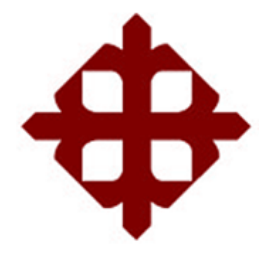

# **UNIVERSIDAD CATÓLICA DE SANTIAGO DE GUAYAQUIL FACULTAD DE EDUCACIÓN TÉCNICA PARA EL DESARROLLO CARRERA DE ELECTRÓNICA EN CONTROL Y AUTOMATISMO**

TEMA:

**Construcción de una máquina CNC de tres ejes, para minimizar los** 

**problemas medioambientales.**

AUTOR:

Narváez Encalada, Pablo Ricardo

Trabajo de Titulación previo a la obtención del título de **INGENIERO ELECTRÓNICO EN CONTROL Y AUTOMATISMO**

TUTOR:

M. Sc. Quezada Calle, Edgar Raúl

Guayaquil, Ecuador

8 de marzo del 2021

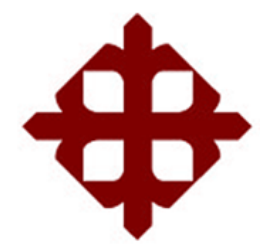

# **UNIVERSIDAD CATÓLICA DE SANTIAGO DE GUAYAQUIL FACULTAD DE EDUCACIÓN TÉCNICA PARA EL DESARROLLO CARRERA DE ELECTRÓNICA EN CONTROL Y AUTOMATISMO**

# **CERTIFICACIÓN**

Certificamos que el presente trabajo fue realizado en su totalidad por el Sr. **Pablo Ricardo Narváez Encalada** como requerimiento para la obtención del título de **INGENIERO ELECTRÓNICO EN CONTROL Y AUTOMATISMO**.

**TUTOR**  $\overline{\phantom{a}}$ 

M. Sc. Quezada Calle, Edgar Raúl

DIRECTOR DE CARRERA

fracque de la

M. Sc. Heras Sánchez, Miguel Armando

Guayaquil, a los 8 días del mes de marzo del año 2021

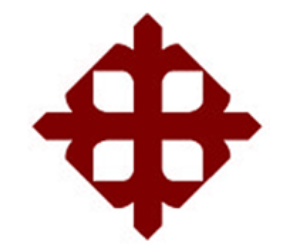

# **UNIVERSIDAD CATÓLICA DE SANTIAGO DE GUAYAQUIL**

# FACULTAD DE EDUCACIÓN TÉCNICA PARA EL DESARROLLO CARRERA DE INGENIERÍA ELECTRÓNICA EN CONTROL Y AUTOMATISMO

## **DECLARACIÓN DE RESPONSABILIDAD**

Yo, **Narváez Encalada, Pablo Ricardo**

# **DECLARÓ QUE:**

El trabajo de titulación **"Construcción de una máquina CNC de tres ejes, para minimizar los problemas medioambientales."** previo a la obtención del Título de **Ingeniero Electrónico en Control y Automatismo**, ha sido desarrollado respetando derechos intelectuales de terceros conforme las citas que constan en el documento, cuyas fuentes se incorporan en las referencias o bibliografías. Consecuentemente este trabajo es de mi total autoría.

En virtud de esta declaración, me responsabilizo del contenido, veracidad y alcance del Trabajo de Titulación referido.

Guayaquil, a los 8 días del mes de marzo del año 2021

EL AUTOR

 $\longrightarrow$ 

NARVÁEZ ENCALADA, PABLO RICARDO

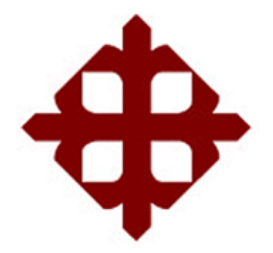

# **UNIVERSIDAD CATÓLICA DE SANTIAGO DE GUAYAQUIL** FACULTAD DE EDUCACIÓN TÉCNICA PARA EL DESARROLLO CARRERA DE INGENIERÍA ELECTRÓNICA EN CONTROL Y AUTOMATISMO

# **AUTORIZACIÓN**

### Yo, **Narváez Encalada, Pablo Ricardo**

Autorizó a la Universidad Católica de Santiago de Guayaquil, la publicación, en la biblioteca de la institución del Trabajo de Titulación: **"Construcción de una máquina CNC de tres ejes, para minimizar los problemas medioambientales."**, cuyo contenido, ideas y criterios son de mi exclusiva responsabilidad y total autoría.

Guayaquil, a los 8 días del mes de marzo del año 2021

EL AUTOR

 $\rightarrow$ 

NARVÁEZ ENCALADA, PABLO RICARDO

### **REPORTE DE URKUND**

Informe del Trabajo de Titulación de la Carrera de Ingeniería ELECTRÓNICA EN CONTROL Y AUTOMATISMO, con 4% de coincidencias perteneciente al estudiante, PABLO RICARDO NARVÁEZ ENCALADA.

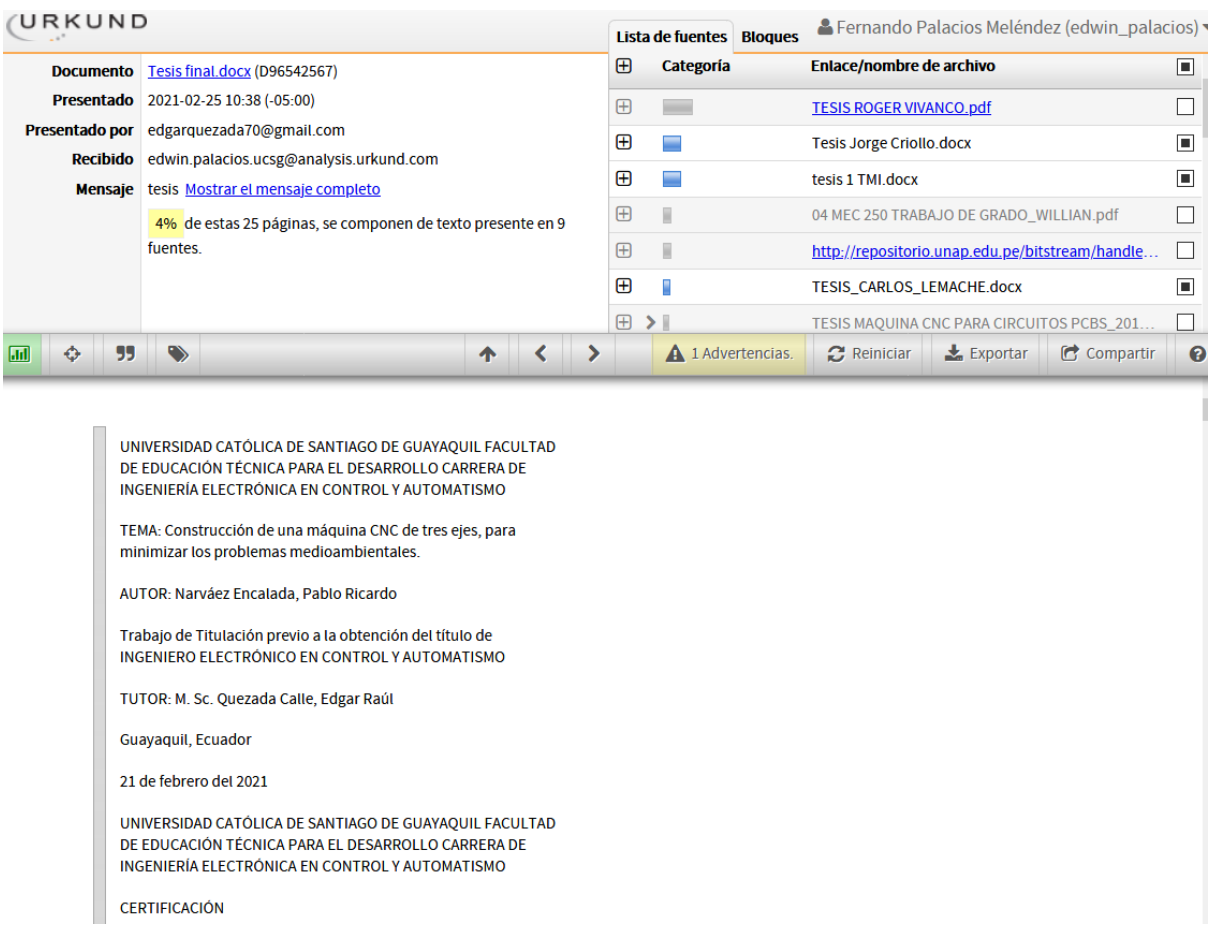

Atte.

M. Sc. Edgar Quezada Calle

## TUTOR TRABAJO DE TITULACIÓN

### **DEDICATORIA**

La presente Tesis está dedicada a Dios, ya que gracias a él he logrado culminar mi carrera. A mi madre porque siempre estuvo a mi lado brindándome su amor y apoyo incondicional. A mi hermana, hermano, sobrinas, abuelita, tíos; por estar siempre acompañándome y ofreciendo su ayuda en todo momento.

### EL AUTOR

# NARVÁEZ ENCALADA, PABLO RICARDO

### **AGRADECIMIENTO**

Al culminar esta etapa de mi vida deseo extender un profundo agradecimiento, a quienes hicieron posible este sueño, que en todo momento fueron apoyo y fortaleza. Esta mención en especial para Dios, mi madre, hermana, hermano, sobrinas, abuelita, tíos.

Mi gratitud, también a la Facultad de Educación Técnica para el Desarrollo, mi agradecimiento sincero a mi estimado tutor de tesis, M. Sc. Edgar Raúl Quezada Calle, por la paciencia y conocimientos entregados en el acompañamiento de este proyecto. Gracias a cada uno de los docentes que me impartieron sus enseñanzas y valores a lo largo de mi carrera, constituyendo en la base para mi vida profesional.

### EL AUTOR

# NARVÁEZ ENCALADA, PABLO RICARDO

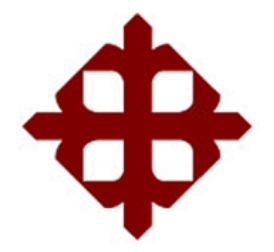

# **UNIVERSIDAD CATÓLICA**

## **DE SANTIAGO DE GUAYAQUIL**

## FACULTAD DE EDUCACIÓN TÉCNICA PARA EL DESARROLLO

CARRERA DE INGENIERÍA ELECTRÓNICA EN CONTROL Y AUTOMATISMO

# **TRIBUNAL DE SUSTENTACIÓN**

f. \_\_\_\_\_\_\_\_\_\_\_\_\_\_\_\_\_\_\_\_\_\_\_\_\_\_\_\_\_

**M. Sc. ROMERO PAZ, MANUEL DE JESUS**

DECANO

narana  $f \leftarrow$  /

**M. Sc. PALACIOS MELÉNDEZ, EDWIN FERNANDO**

COORDINADOR DEL ÁREA

 $f = \sqrt{v_1^2 + v_2^2 + v_3^2}$ **M. Sc. CORDOBA RIVADENEIRA, LUIS SILVIO**

OPONENTE

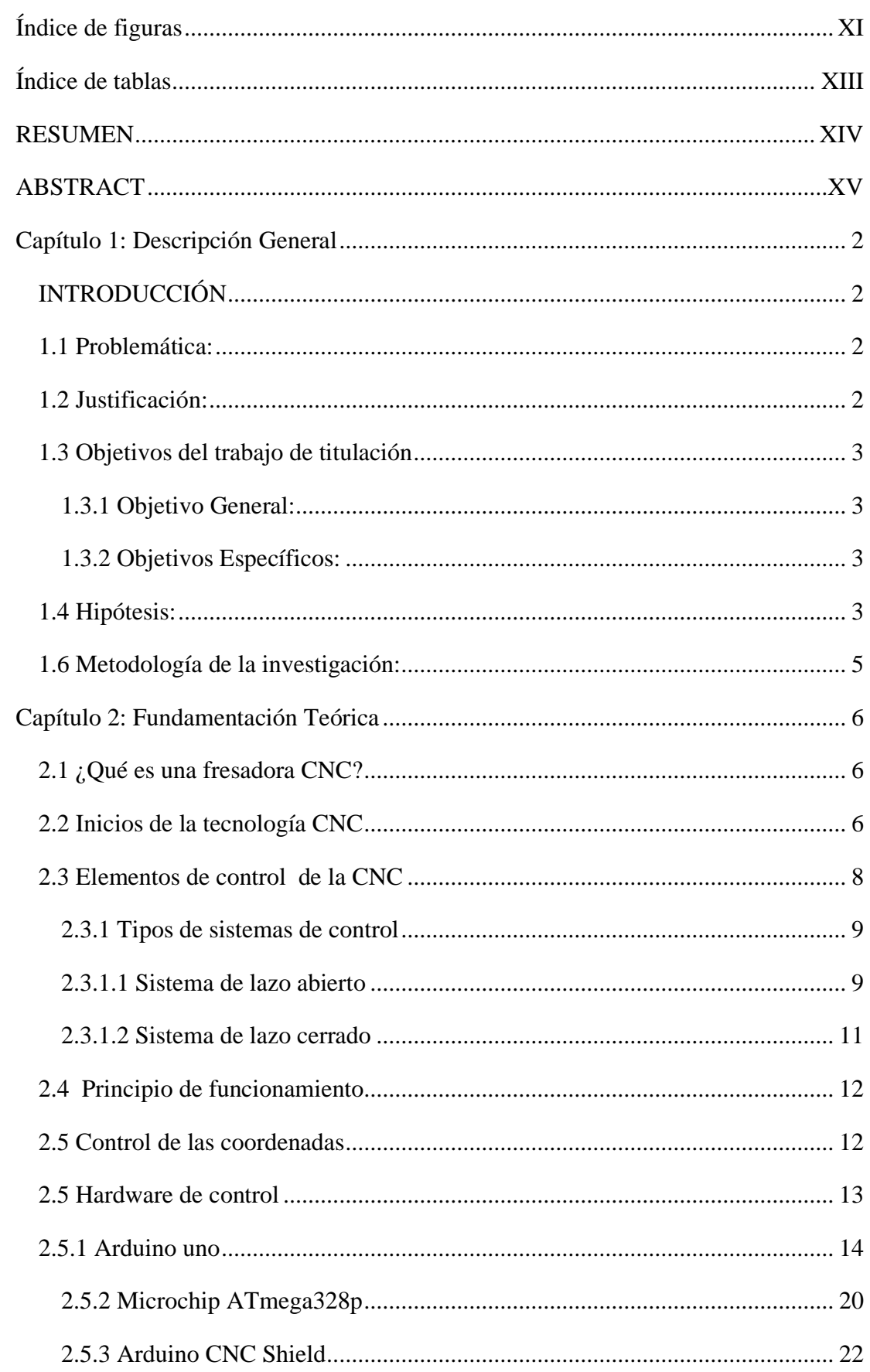

# Índice general

<span id="page-9-0"></span>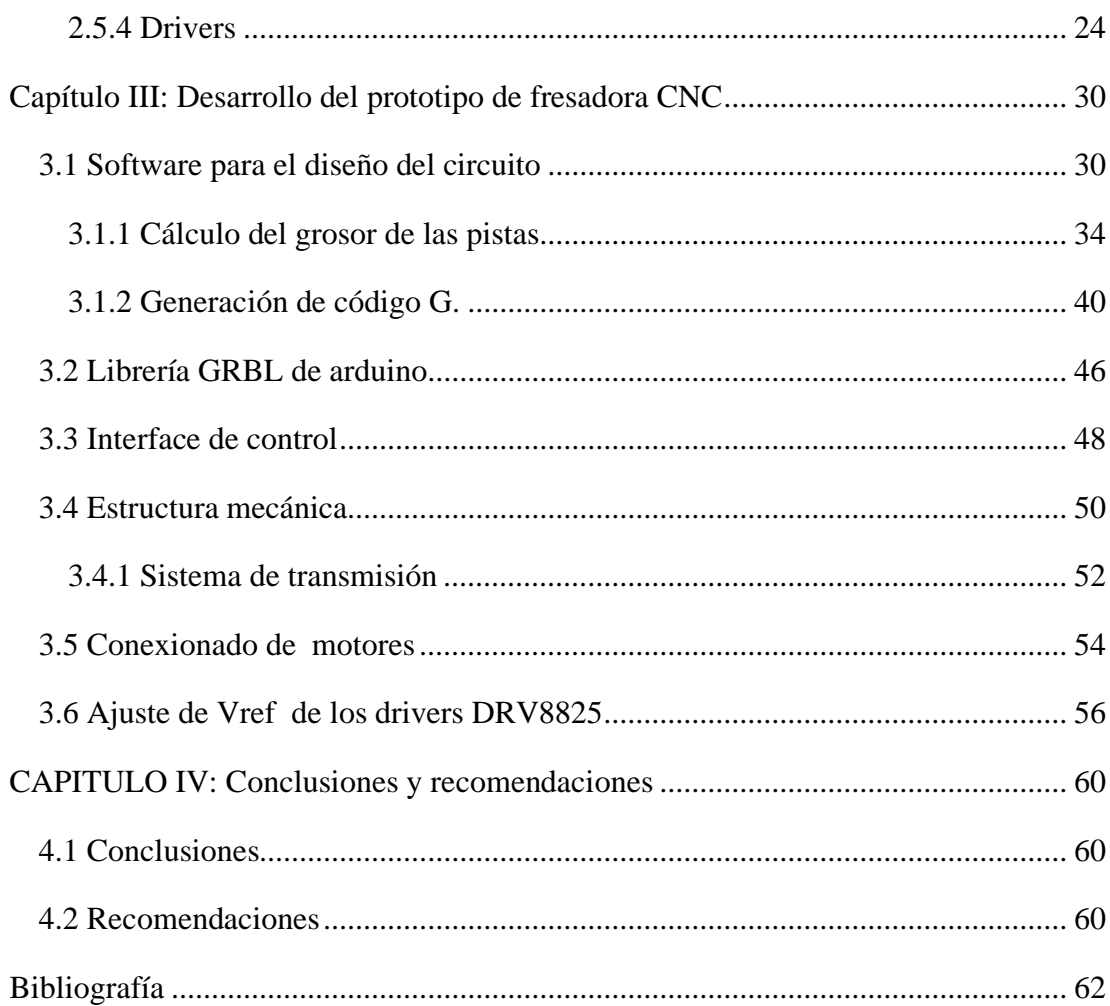

# **Índice de figuras**

# **Capítulo 2**

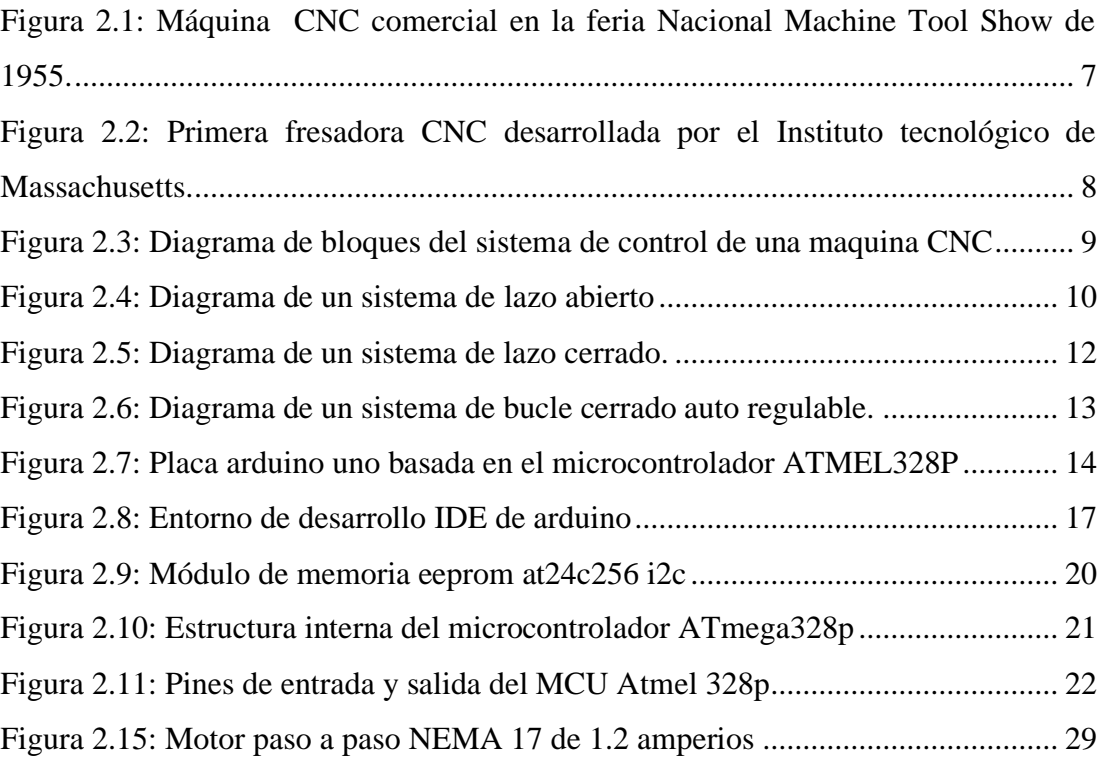

# **Capítulo 3**

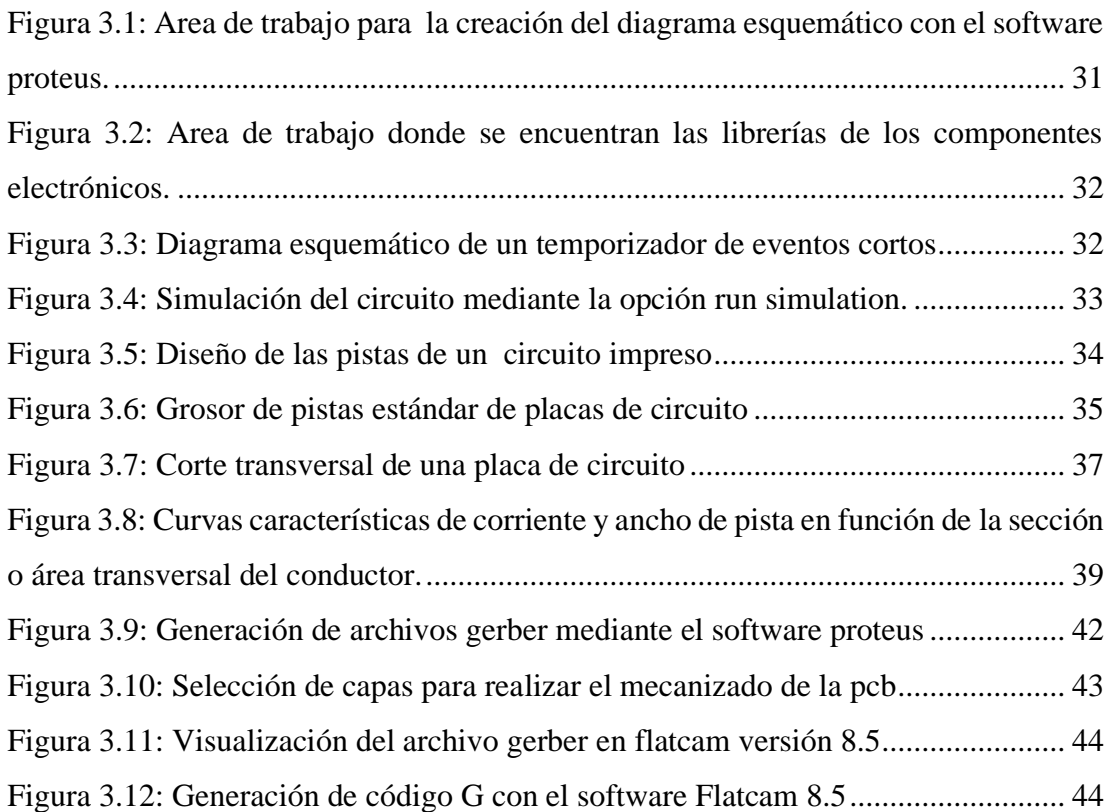

<span id="page-11-0"></span>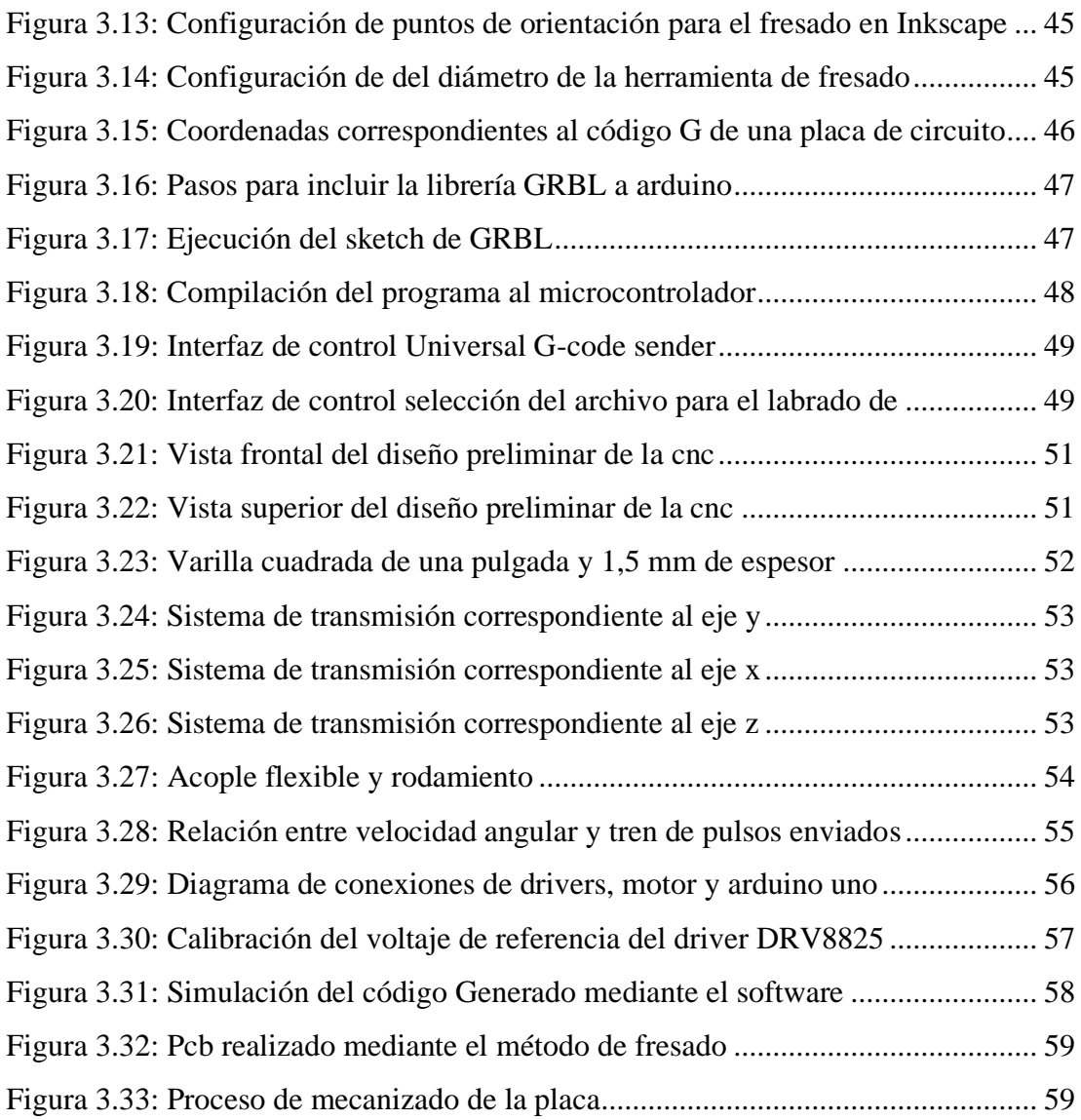

# **Índice de tablas**

# **Capitulo 2**

<span id="page-12-0"></span>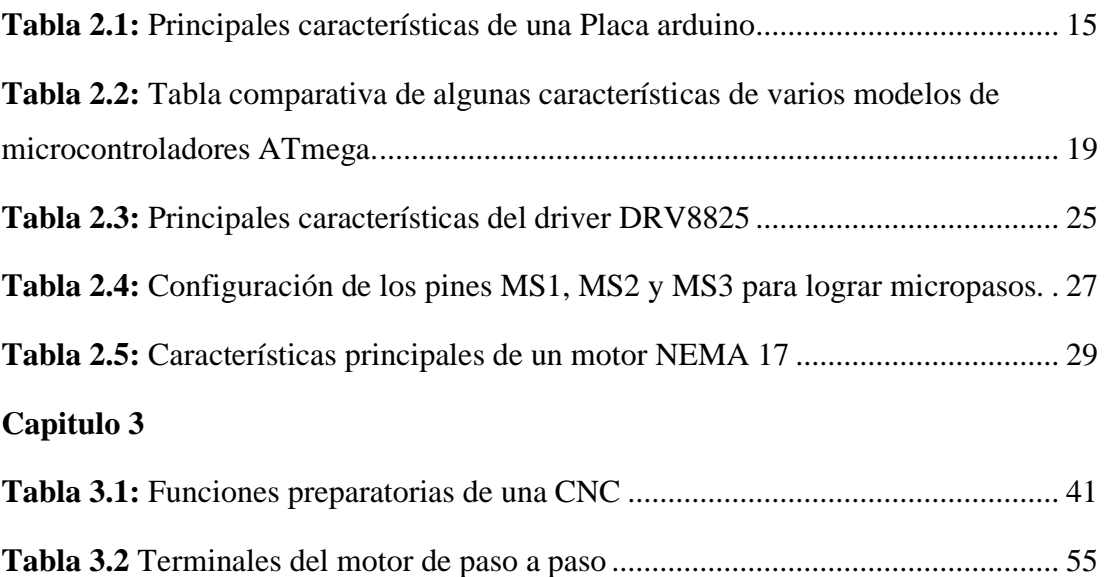

#### **RESUMEN**

El presente trabajo de titulación tiene como finalidad el diseño e implementación de una CNC (Control Numérico por Computadora) diseñada exclusivamente para la construcción de placas de circuitos electrónicos mediante un proceso de remoción de material. La motivación principal en la construcción de esta máquina es la no utilización de productos químicos nocivos para la salud. Haciendo una pequeña introducción al tema se explica los orígenes de las CNC y su importancia en la industria y evolución a lo largo del tiempo. Se detalla cómo es la estructura mecánica del mismo y como están conformados cada uno de sus ejes. Se muestra como está diseñado su sistema de desplazamiento mecánico y los componentes utilizados para dicho propósito. Se explica cómo está conformado su sistema de control electrónico y como calibrarlo para que opere de manera adecuada. Además, se explican los problemas encontrados en el trazado de las pistas y como solucionarlos.

# **Palabras clave:** CNC, SOFTWARE, ARDUINO, MOTORES, CONTAMINACIÓN, MICROCONTROLADOR

### **ABSTRACT**

<span id="page-14-0"></span>The purpose of this degree work is the design and implementation of a CNC (Computer Numerical Control) designed exclusively for the construction of electronic circuit boards by means of a material removal process. The main motivation in the construction of this machine is the non-use of chemicals harmful to health. A brief introduction to the topic explains the origins of CNC machines and their importance in the industry and their evolution over time. It is detailed how is the mechanical structure of it and how each of its axes are conformed. It is shown how its mechanical displacement system is designed and the components used for this purpose. It is explained how its electronic control system is conformed and how to calibrate it so that it operates properly. In addition, the problems encountered in the layout of the tracks and how to solve them are explained.

**Keywords:** CNC, SOFTWARE, ARDUINO, MOTORES, CONTAMINACIÓN, **MICROCONTROLADOR** 

#### **Capítulo 1: Descripción General**

### <span id="page-15-1"></span><span id="page-15-0"></span>**INTRODUCCIÓN**

#### <span id="page-15-2"></span>**1.1 Problemática:**

Los procesos de manufactura de circuitos impresos traen consigo muchos problemas medioambientales debido al mal tratamiento de los desechos químicos tales como el cloruro férrico, el sulfuro de amonio, el ácido clorhídrico y peróxido de hidrógeno. Existen formulaciones de ataque químico de tipo alcalino y de tipo ácido que son muy contaminantes para del aire, el suelo, el agua, entre otros. La contaminación ambiental es un grave problema mundial que actualmente a gran parte de los países industrializados y en vías de desarrollo. Las grandes ciudades con un gran potencial industrial son las más contaminadas. Sin embargo, la contaminación llega hasta zonas alejadas de donde se encuentra la actividad industrial y perjudica los ecosistemas. Este tipo de actividad industrial es responsable de una preocupante y creciente lista de enfermedades en el ser humano, plantas y animales.

Por lo expuesto anteriormente surge la necesidad de la creación de una máquina que evite el uso de compuestos químicos dañinos dicha maquina es una fresadora CNC de tres ejes que nos permitirá la elaboración de circuitos impresos de una manera ecológica.

### <span id="page-15-3"></span>**1.2 Justificación:**

La realización de este proyecto responde a una necesidad de cuidar el medio ambiente, pues actualmente la industria electrónica es una de las que más desechos contaminantes produce, al mismo tiempo la pequeña y mediana industria requiere que los tiempos de producción sean optimizados minimizando costos, aumentando la eficiencia y productividad haciendo más veloces, precisos estos procesos, en ese

contexto el diseño de una máquina de control numérico cumple una necesidad actual , en la que la manufactura de los circuitos impresos requiere procesos ecológicos y eficientes , la demanda de dichos circuitos está en aumento y también la complejidad de los mismos por tal motivo realizar circuitos impreso con el método de ataque químico no garantizan un nivel continuo de la producción del servicio que satisfaga la demanda y altos estándares de calidad.

### <span id="page-16-0"></span>**1.3 Objetivos del trabajo de titulación**

#### <span id="page-16-1"></span>**1.3.1 Objetivo General:**

Construir una CNC de tres ejes, para minimizar los problemas medioambientales.

#### <span id="page-16-2"></span>**1.3.2 Objetivos Específicos:**

- Fabricar la estructura mecánica de la fresadora CNC de tres ejes.
- Seleccionar el mecanismo de transmisión de movimiento circular a lineal, que permita el desplazamiento de la herramienta.
- Escoger la placa electrónica y drivers para controlar los motores de pasos.
- Describir la fundamentación teórica sobre la placa de control, su características principales y funciones.
- Elegir un programa de fácil manejo, que actúe de interfaz entre el ordenador y la máquina.

#### <span id="page-16-3"></span>**1.4 Hipótesis:**

El diseño y construcción de una máquina CNC de tres ejes, minimizara los problemas medioambientales debido al inadecuado procediendo de manejo de productos químicos tales como el cloruro férrico, el sulfuro de amonio, el ácido clorhídrico y peróxido de hidrógeno.

#### **Tema.**

Construcción de una máquina CNC de tres ejes, para minimizar los problemas medioambientales.

### **1.5 Antecedentes:**

Según (Criollo M., 2019) En su tesis "Máquina CNC para placas electrónicas, proceso de fresado y taladrado". Afirma que Diseño y construyo un prototipo de máquina de control numérico computarizado (CNC) para elaboración de placas electrónicas, para optimizar los tiempos de producción con respecto a los métodos tradicionales en la confección de placas electrónicas. Para la estructura utilizo perfiles de aluminio tipo V de 32x32mm. El movimiento de los ejes lo diseño mediante un sistema Screwball que le permite optimizar la potencia entregada por el motor además de aumentar la precisión de movimiento. Finalmente se utilizó un módulo CNC Shield de Arduino, para el controlar la máquina se utilizó el software bCNC que es de uso libre. Logro como resultado una máquina CNC capaz de realizar desbaste y perforación en placas de baquelita con un alto grado precisión, menor tiempo de elaboración además de un decrecimiento en la contaminación al no emplear ácidos tóxicos.

Según (López L. & Parra S., 2016) En el desarrollo de su tesis "Diseño de una Fresadora Router CNC." Afirman que Diseñaron un prototipo de máquina fresadora router CNC, con la capacidad de guiar sin la intervención humana y de manera coordinada, los movimientos durante la producción de piezas o figuras de alta complejidad. Realizaron cálculos de diseño y selección de elementos determinados según los criterios de funcionamiento de la máquina CNC. A partir del diseño aproximado de la máquina, se eligió el sistema de control conveniente que realice las operaciones requeridas por la fresadora router CNC, para tal propósito se emplearon las placas Arduino, Shield CNC y el driver(controlador) Pololu A4988. Los autores concluyen que la máquina fresadora CNC tiene una precisión admisible a velocidades de producción optimas, con una eventual reducción en los costos de elaboración, lo que hace más fácil adquirirla en el medio local en comparación con las máquinas fresadoras importadas de muy alto costo.

#### <span id="page-18-0"></span>**1.6 Metodología de la investigación:**

El presente trabajo se encamina por medio de los métodos analítico, deductivo, orientada hacia la investigación de tipo aplicada apoyados en la formulación de la hipótesis para poder construir una máquina CNC para la elaboración de circuitos impresos mediante la utilización de una placa arduino, Shield CNC y drivers Pololu A4988. Por medio del software arduino IDE que es el encargado de controlar por medio de comandos todos los movimientos de la maquina durante el enrutamiento de las pistas en la placa, con la construcción de esta máquina se pretende un decremento en el uso de elementos químicos nocivos para el medioambiente.

Según (Lozada, 2015) "La investigación aplicada tiene por objetivo la generación de conocimiento con aplicación directa y a mediano plazo en la sociedad o en el sector productivo. Este tipo de estudios presenta un gran valor agregado por la utilización del conocimiento que proviene de la investigación básica. De esta manera, se genera riqueza por la diversificación y progreso del sector productivo. Así, la investigación aplicada impacta indirectamente en el aumento del nivel de vida de la población y en la creación de plazas de trabajo".

### **CAPÍTULO 2: FUNDAMENTACIÓN TEÓRICA**

#### <span id="page-19-1"></span><span id="page-19-0"></span>**2.1 ¿Qué es una fresadora CNC?**

Son herramientas elementales en la era moderna, facilitan la creación de piezas de máquinas las cuales hacen factible la vida actual, estos artefactos son controlados a través de ordenadores o placas electrónicas basadas en microcontroladores, para mecanizar materiales como plástico, fibra de vidrio, baquelita, metal entre otros. CNC es el acrónimo en inglés de Computer Numerical Control (Control numérico computarizado). La aparición de estas ha permitido la optimización de procesos en el ámbito industrial y artístico, además estos artilugios permiten automatizar procesos de maquinarias para la creación de piezas que no podrían ser construidas por métodos tradicionales debido a la complejidad en el diseño de esta. (Maderero, 2019)

#### <span id="page-19-2"></span>**2.2 Inicios de la tecnología CNC**

En el apogeo de la Guerra Fría en 1949, la demanda de repuestos para armamento militar en aquella época se incrementaba radicalmente, por tal razón la marina de Estados Unidos encargo a un sin número de compañías la fabricación de piezas para armamento, pero se requería aumentar la velocidad en la línea de producción tal es el caso aspas de helicópteros. Para cumplir tal propósito el ingeniero John T. Parsons incorporo motores a los ejes de las máquinas para elaborarlas. En colaboración con la empresa de desarrollo de software IBM, investigo la factibilidad de mecanizar automáticamente mediante software una fresadora. Esto dio origen al procedimiento industrializado y automatizado que se conoce como CNC. (Maderero, 2019)

El primer avance en el campo del control numérico computarizado fue llevado a efecto por el ingeniero e inventor estadounidense John T. Parsons junto con su ayudante Frank L. Stulen, a finales de la década de 1940. (Maderero, 2019)

Parsons diseño una fresadora que operaba mediante válvulas de vacío, que permitía establecer las instrucciones necesarias para la inserción de datos. Desde aquella época hasta la actualidad, estos artefactos automáticos de control numérico primigenios fueron desarrollándose hasta obtener un dispositivo con un alto grado de precisión por medio de la utilización de la tecnología electrónica de control analógico y, luego, digital (Franco, 2020).

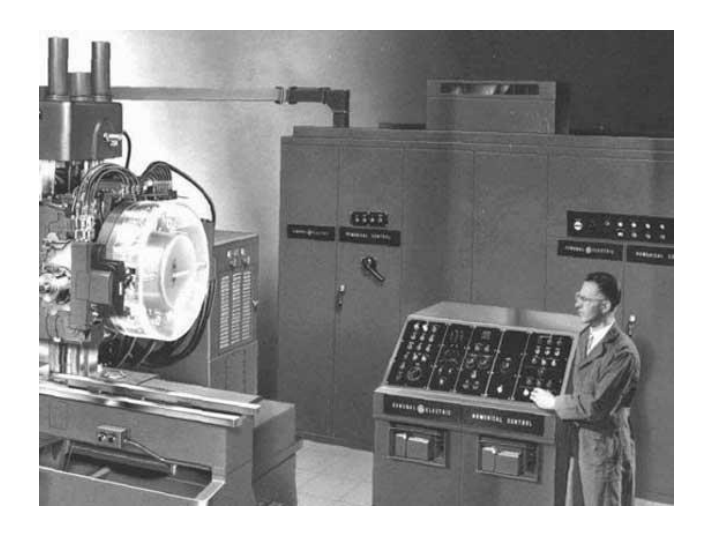

**Figura 2.1:** *Máquina CNC comercial en la feria Nacional Machine Tool Show de 1955.* **Fuente:** https://www.forestalmaderero.com/articulos/item/la-historia-del-cnc-control-numerico-porcomputadora.html#comments

Con el surgimiento de los dispositivos semiconductores como los BJT (Bipolar Junction Transistor) o transistor de unión bipolar, los tubos de vacío fueron remplazados por estos debido a su mayor eficiencia y reducido tamaño, así pues con el avance de la miniaturización en los circuitos estos a su vez fueron remplazados por un solo microchip (Franco, 2020).

Estos progresos técnicos en la electrónica dieron paso a la revolución industrial, con la consecuente disminución de los precios de los microcontroladores, todos estos adelantos de tecnología sumamente compleja, hizo surgir sistemas capaces de almacenar instrucciones con el propósito de realizar alguna acción de mecanizado.

Todas las investigaciones y avances técnicos contribuyeron en la aparición del CNC en la década del 70, creando los cimientos teóricos de las maquinas que se puede observar en la actualidad, de manera progresiva el costo el de los aparatos disminuyo como su dificultad para operarlo, se extendieron por infinidad de sectores industriales, siendo una herramienta fundamental de producción. (Maderero, 2019)

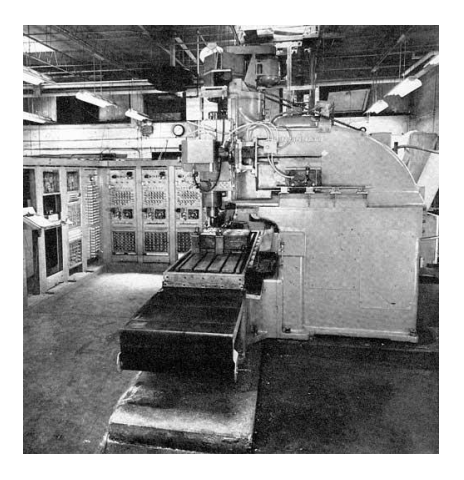

**Figura 2.2:** *Primera fresadora CNC desarrollada por el Instituto tecnológico de Massachusetts.*  **Fuente:** https://www.forestalmaderero.com/articulos/item/la-historia-del-cnc-control-numerico-porcomputadora.html#comments

#### <span id="page-21-0"></span>**2.3 Elementos de control de la CNC**

Tiene diferentes elementos tal como se observa en la figura 3, siendo el componente principal el circuito controlador el cual interpreta las señales eléctricas enviadas por el ordenador o microcontrolador para el control de la posición relativa del actuador rotativo, además puede controlar la velocidad de los motores, señales de entrada y salida mientras el dispositivo se encuentra en funcionamiento. (Orozco, Garcia, Santillan, Serrano, & Cayan, 2018)

Este sistema de control cuenta con cinco elementos fundamentales:

- ordenador (para la entrada de datos)
- Controlador (tarjeta arduino)
- Máquina herramienta (tres ejes)
- Sistema de accionamiento
- Monitor (interfaz para visualizar las operaciones)

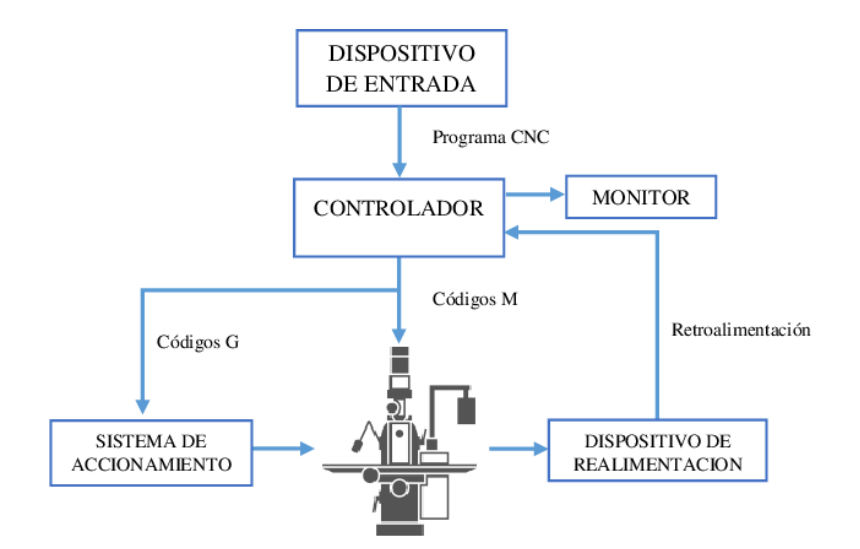

**Figura 2.3***: Diagrama de bloques del sistema de control de una maquina CNC* **Fuente:** https://www.researchgate.net/figure/Figura-1-Diagrama-de-Bloques-de-una-Maquina-Fuente-Elaboracion-propia

#### <span id="page-22-0"></span>**2.3.1 Tipos de sistemas de control**

La estructura de control de un sistema CNC puede ser de lazo abierto o cerrado**.** Un sistema de control consiste en un conjunto de elementos electrónicos, mecánicos, neumáticos, etc. Estos se emplean para lograr un trabajo deseado.

Para que un grupo de componentes electrónicos puedan considerarse como un sistema de control debe contar con al menos 3 elementos indispensables que son: la variable de control, un elemento actuador y un valor de referencia o también llamado set point. (Valnicrom, 2017)

### <span id="page-22-1"></span>**2.3.1.1 Sistema de lazo abierto**

Estos sistemas no monitorean en tiempo real la señal de salida ni se realimenta para comparar con la información de entrada. Un buen ejemplo de este tipo de topologías

es el temporizador de un horno eléctrico. La cocción de los alimentos está en función de la temperatura y tiempo programado. El artefacto no censa la señal de salida que es la temperatura. En este tipo de sistema no existe manera de conocer si los comandos programados se llevaron a cabo de manera adecuada. (Ogata, 2015)

De este modo, a todo valor de referencia ingresado al sistema le competen ciertas reglas de operación específicas; como consecuencia del diseño de un sistema de lazo abierto, el correcto funcionamiento del sistema está en relación directa con los ajustes que se realicen al mismo. En presencia de alteraciones un sistema de lazo abierto no ejecuta las órdenes de manera adecuada. En la gran mayoría de los casos el control de lazo abierto se emplea cuando el comportamiento de la maquina es predecible, esto quiere decir que se debe conocer la relación entre la información de entrada y como el sistema va a responder ante esa información, o sea su respuesta de salida. Las estructuras de control en lazo cerrado funcionan adecuadamente si no existen alteraciones internas ni externas. Es obvio que la topología de estos circuitos no cuenta con un lazo de realimentación. Una de las características evidentes de este tipo de arquitecturas es que operan mediante tiempos establecidos. Por ejemplo, el control del tiempo que una lavadora de ropa realiza en el momento del enjuague, se ejecuta mediante un tiempo fijo ya programado, este es otro ejemplo de sistema de bucle abierto. (Ogata, 2015)

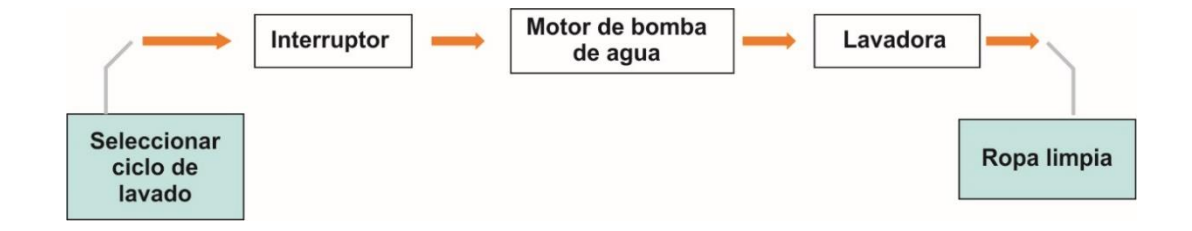

**Figura 2.4:** Diagrama de un sistema de lazo abierto*.* **Fuente:** https://sites.google.com/site/tecnologiadecontrol2016/sistemade-control-manual

#### <span id="page-24-0"></span>**2.3.1.2 Sistema de lazo cerrado**

Uno de los aspectos en el control de lazo cerrado, es que la señal de realimentación crea una respuesta de salida muy estable e inmune a las alteraciones externas e internas de las variables del sistema. Entonces es posible usar elementos de circuito con un bajo grado de precisión y económico, para obtener un control apropiado de un proceso determinado, llevar a cabo lo anteriormente mencionado en un control de lazo abierto no es posible ya que no cuenta con lazo de realimentación. (Ogata, 2015)

Un aspecto importante a considerar en las arquitecturas de lazo abierto, es su fácil implementación ya que la estabilidad del sistema no es de gran importancia. En cambio en los sistemas de lazo cerrado la solidez del sistema es importante, pues si el sistema no está correctamente calibrado provocara oscilaciones excesivas al momento de hacer la corrección del error de la información realimentada por el sistema (Ogata, 2015).

La implementación de estructuras de lazo cerrado se justifica cuando la variable a controlar sufre alteraciones de manera errática a lo largo del tiempo. La potencia de estos dispositivos tiene relación directa con los costos, tamaño, y peso del sistema de control. La cantidad de elementos usados en este tipo de control se incrementa, debido a la utilización de sensores de realimentación, en comparación de las estructuras de lazo abierto. Por tal motivo los controles de lazo cerrado suelen ser de mayor costo, con una potencia y volumen superiores.

Para simplificar sistemas complejos, se utilizan controles de lazo abierto cada vez que sea posible aplicarlo. Usualmente se emplea combinaciones de controles de lazo abierto y cerrado con el objeto de minimizar costos y obtener un funcionamiento apropiado de todos los elementos del sistema. (Ogata, 2015)

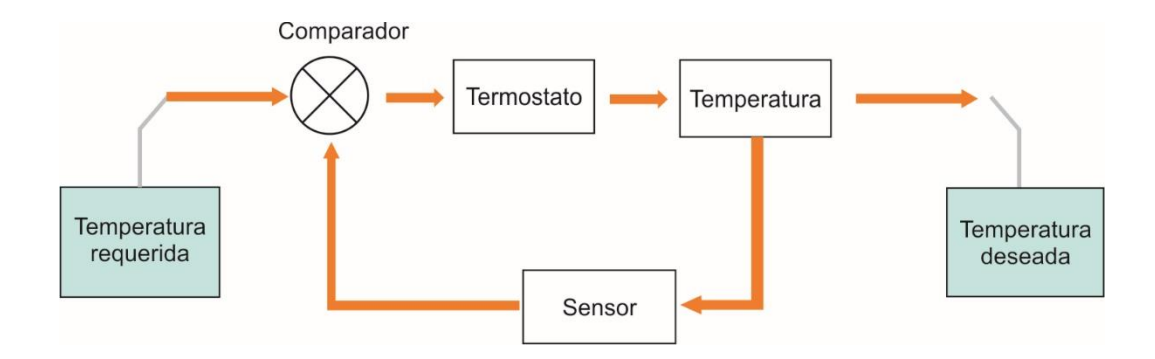

**Figura 2.5:** *Diagrama de un sistema de lazo cerrado.* **Fuente:** https://sites.google.com/site/tecnologiadecontrol2016/sistemade-control-manual

#### <span id="page-25-0"></span>**2.4 Principio de funcionamiento**

La tarea fundamental que debe llevar a cabo el dispositivo para mecanizar la pieza, es el uso de un sistema de coordenadas, que permitirán direccionar el actuador rotativo. La operación del sistema se sustenta en el manejo controlado para frezar la pieza, estas las realiza en función de la cantidad de ejes coordenados que posea el dispositivo y utilizando software para ejecutar los comandos a través de un ordenador. (Valnicrom, 2017)

En el caso de la cnc se controla los movimientos horizontales correspondiente a los ejes x, y y los movimientos verticales correspondiente al eje z. Para llevar a cabo esta tarea se utiliza motores de pasos acoplados a los mecanismos de movimiento. La cantidad de ejes depende de la complejidad de las tareas que realizara la máquina. (Silva & Choque, 2017)

### <span id="page-25-1"></span>**2.5 Control de las coordenadas**

Para lograr óptimos resultados en el mecanizado de una pieza, las maquinas cnc avanzadas posen sensores de realimentación que en el caso de los motores sería un encoder, otro ejemplo de sensores son los finales de carrera, estos elementos le permiten al sistema saber dónde se encuentra la posición exacta de la herramienta para ubicar el lugar adecuado del actuador sin importar las perturbaciones externas. (Riquelme, 2015)

A continuación, se puede observar dos diagramas de bloques de un sistema de bucle cerrado capas de autorregularse.

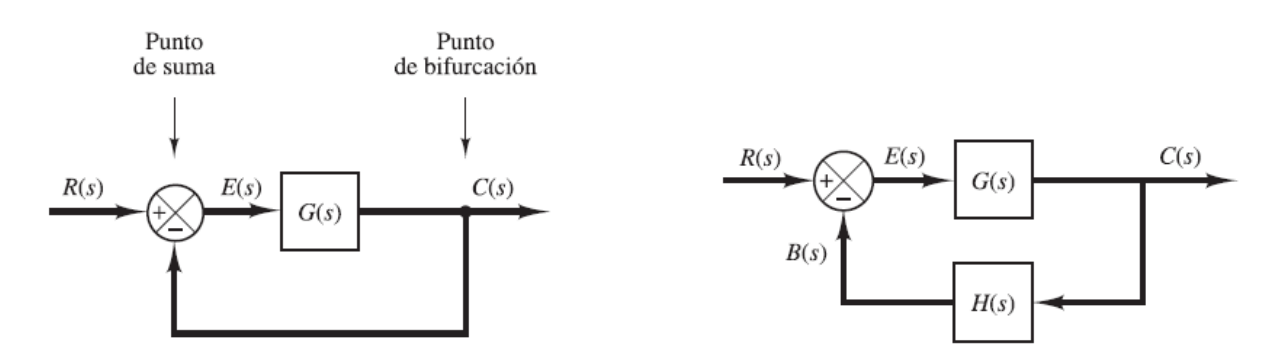

**Figura 2.6:** *Diagrama de un sistema de bucle cerrado auto regulable.* **Fuente:** (Ogata, 2015)

Los sistemas de bucle abierto no están en capacidad de recibir información de lo que sucede durante la operación, simplemente funciona presumiendo cual será el resultado final de su accionar.

Debido a que factores externos de gran importancia que eviten el correcto funcionamiento de la máquina, se optó por implementar para este proyecto un sistema de lazo abierto. Uno de los factores

Que puede afectar el correcto desempeño de maquina es el desgaste de la broca encargada de rutear las pistas del circuito impreso, no en si el sistema de control.

#### <span id="page-26-0"></span>**2.5 Hardware de control**

Existen varios tipos de placas de control disponibles en el mercado, para este proyecto se eligió Arduino uno debido a su bajo costo, fácil adquisición, y gran variedad de periféricos disponibles.

#### <span id="page-27-0"></span>**2.5.1 Arduino uno**

Arduino es una placa electrónica basada en hardware y software libre cuyo elemento principal es un microcontrolador re-programable, cuenta con varios pines que permiten establecer comunicación con una variedad de periféricos, estos pines pueden ser programados como entradas o salidas dependiendo del dispositivo al cual esté conectado el pin hembra. (MCIelectronics, 2020)

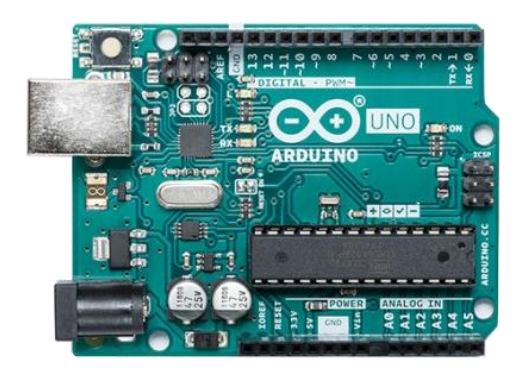

**Figura 2.7:** *Placa arduino uno basada en el microcontrolador ATMEL328P* **Fuente:** https://arduino.cl/producto/arduino-uno/

Los conectores hembra de entrada pueden leer tanto información digital que puede provenir de algún interruptor pulsador, como información analógica que provenga de un sensor de temperatura. Esto nos da la posibilidad de trabajar con una infinidad de sensores bien sean de presión, luz, sonido, temperatura, etc. Los puertos pueden configurarse como entradas o salidas analógicas o digitales, si se trabaja con señales digitales la activación o desactivación de un dispositivo está en función de un voltaje determinado, este voltaje puede ser 5v que en caso de una señal digital equivale a un 1 lógico o 0 voltios que equivaldría a un cero lógico. Además, se pueden programar los pines para que entreguen una señal pwm y así poder controlar la potencia promedio entregada a una carga, controlando la luminosidad en el caso de un led o las revoluciones por minuto en los motores de corriente continua o alterna. (Monk, 2012)

El hardware de arduino tiene la gran mayoría de componentes de las primeras versiones de los computadores domésticos. Posee un microcontrolador, memoria RAM (memoria de acceso aleatorio) para almacenar datos momentáneamente, memoria EPROM (rom programable borrable).

El microcontrolador utilizado en este modelo de placa es el atmel328p, cuenta con 14 pines digitales de los cuales 6 son para señales PWM (Pulse Width Modulation) y 6 pines para señales analógicas. Además, posee un reloj que trabaja a una frecuencia de 16Mhz, cuenta con un puerto usb que permite mediante un cable la conexión al ordenador. En definitiva, es una placa fácil de usar que cuenta con una gran variedad de accesorios que permiten diseñar una gran variedad de proyectos en el campo de la electrónica. (Riquelme, 2015)

Algunas de las características de la placa arduino se muestran en la siguiente tabla:

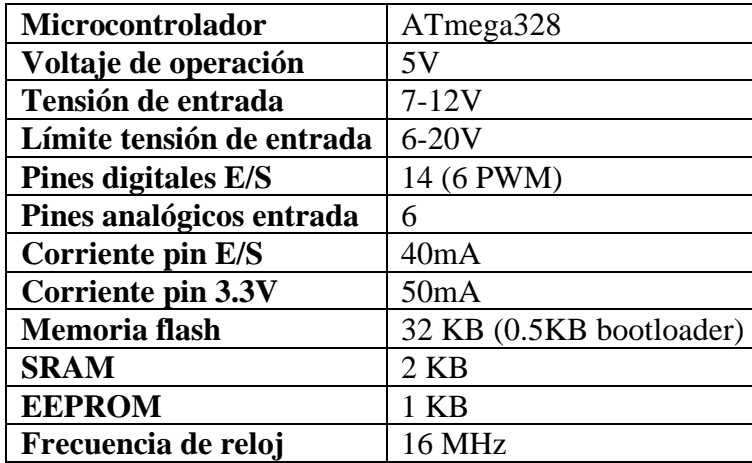

**Tabla 2.1:** *Principales características de una Placa arduino* **Fuente:** (Riquelme, 2015)

#### **Ventajas frente a otros sistemas**

Se Puede encontrar una gran variedad de placas electrónicas similares a arduino, cuyo elemento principal el microcontrolador varía según el modelo, a pesar de existir diferencias entre el dispositivo controlador, su operación es muy similar a arduino. (Torrente, 2015)

Para mejorar la experiencia al momento de programar, todos estos dispositivos disponen de un entorno de trabajo muy intuitivo, lo que permite un manejo sencillo, agradable además de un aprendizaje acelerado y mejor entendimiento del lenguaje de programación. Algunas de las ventajas que ofrece arduino de explican a continuación:

#### **Software y hardware libre**

 Arduino es una compañía que diseña placas de circuito en un formato libre lo que significa que tanto su hardware como software pueden ser modificados por terceros adaptándolo a sus necesidades sin ningún inconveniente. Esto ha ocasionado que se desarrolle una gran comunidad de programadores que aportan constantemente en la creación de librerías, además esto ha permitido la creación de variantes mejoradas de la placa basada en la topología del hardware de arduino. (BricoGeek, 2019)

**La estructura de su código y lenguaje de programación es simple y amigable:** esto permite un fácil entendimiento de los comandos al momento de desarrollar un algoritmo, al mismo tiempo posibilita una adaptación del código a exigencias de mayor complejidad, haciendo adaptable el entorno al momento de usar las funciones computacionales, lo que permite obtener el máximo provecho de las capacidades que el hardware puede ofrecer. Asimismo, se puede encontrar gran cantidad de material con ejemplos bien desarrollados disponibles para diferentes plataformas. (Monk, 2012)

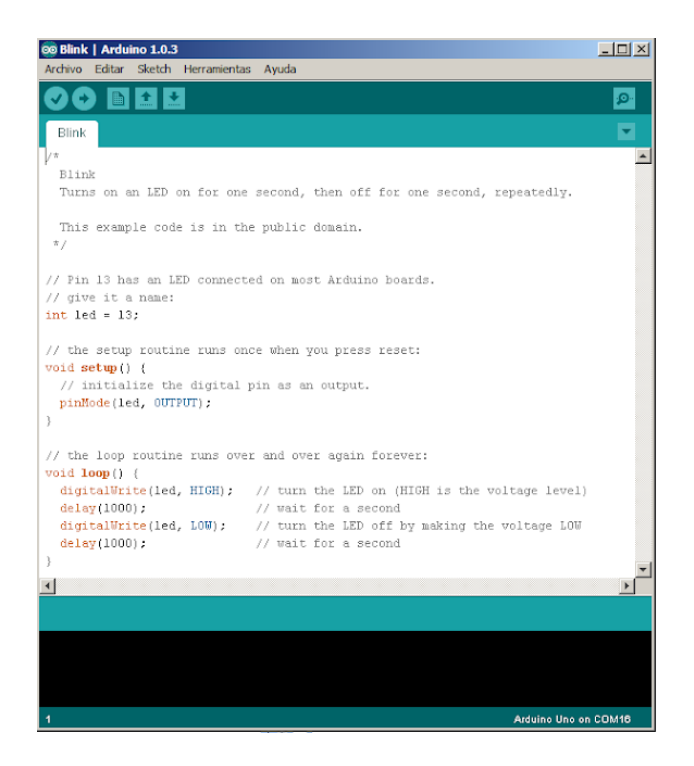

**Figura 2.8:** *Entorno de desarrollo IDE de arduino* **Fuente:** http://sabetecnologia.blogspot.com/2013/03/entorno-de-desarrollointegrado-o-ide.html

**Diseño versátil y reutilizable:** estos dispositivos tienen la capacidad de ejecutar múltiples ciclos de grabado y borrado, el número de veces que puede ser guardado un código oscila entre cien mil a un millón. Es versátil ya que cuenta varios pines tanto analógicos como digitales los cuales le permiten captar información por medio de sensores, para luego procesarla y enviar una señal de control, a un elemento luminoso como son los diodos emisores de luz, motor o cualquier otro elemento.

La memoria flash es la encargada de almacenar el sketch (código) creado en el entorno de desarrollo integrado (IDE) de arduino, esta de clase dispositivo no es de tipo volátil ya que su información se conserva después de retirar la alimentación al circuito, los comandos se mantendrán inalterados, hasta que se ingrese un nuevo código a la placa si así lo desea el programador. Para el modelo Atmega328p la memoria tiene un tamaño de 32k. Los microcontroladores que ya vienen insertados en el zócalo, deben tener un espacio reservado de 512 bytes para el bootloader (gestor de arranque), no se puede ocupar todo el almacenamiento disponible únicamente para el programa ya que se necesita de este sistema de arranque para usar el dispositivo, este código viene cargado de fábrica. Estos comandos preprogramados nos permiten trabajar en nuestros proyectos sin tener que conocer aspectos internos avanzados de la programación. (Franco, 2020)

El Atmega328p adquirido fuera de la placa no cuenta con este programa de arranque por lo que se tiene toda la memoria de 32KB completa, si se conecta este elemento al arduino no funcionara ya que necesita estar configurado con anterioridad para funcionar adecuadamente.

Este dispositivo implementa la misma tecnología que encontrado en el pen drive, tarjetas SD y algunos modelos de discos de estado sólido (SSD), el número de ciclos de escritura que soporta está en alrededor de 100.000, esto asegura un alarga vida del dispositivo antes de presentar averías. (APRENDIENDOARDUINO, 2019)

La SRAM (memoria de acceso aleatorio estática) es de tipo volátil por lo que luego de retirar la energía al dispositivo esta perderá la información almacenada, es aquí donde se alberga los datos que el programa este utilizando o creando para un correcto desempeño del software.

Esta información procesada suele ser de tipo variable o sea cambia constantemente en el tiempo mientras se ejecuta el programa, estos datos pueden ser de varios tipos y pueden implicar valores numéricos enteros, decimales, cadenas de caracteres, texto fijo, booleano entre otros. En el caso del microcontrolador atmega328p el tamaño de la memoria es de 2K. (Torrente, 2015)

Se debe tener presente en todo momento lo limitada que es la SRAM, por tal motivo se debe optimizar al máximo el uso de esta y evitar el uso de variables que tengan cadenas de caracteres demasiado largas, se debe tener presente que cada carácter representa un byte. En el atmega168 la SRAM es de 1024 bytes.

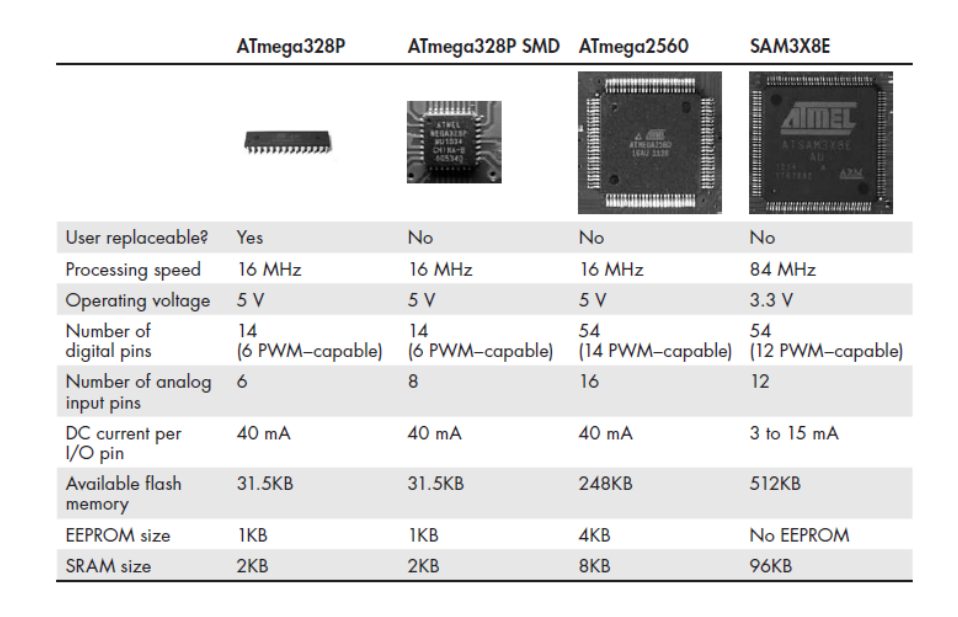

**Tabla 2.2:** *Tabla comparativa de algunas características de varios modelos de microcontroladores ATmega.*  **Fuente:** (Boxall, 2013)

Las memorias EEPROM de Arduino son memorias no volátiles en la que se guarda información que se utilizara en procesos posteriores, estos datos se mantendrán disponibles en cada reanudación de la máquina. Para el modelo ATmel328p esta tiene un tamaño de 1KB. Si el proyecto requiriese de un tamaño de EEPROM mayor, es posible adquirirlas de manera independiente para adaptarlas al microcontrolador mejorando las capacidades de este, mediante un protocolo de comunicación denominado SPI o I2C. Otra opción válida para aumentar la capacidad de almacenamiento EEPROM es usar memorias SD que son largamente destinas al uso en dispositivos como cámaras digitales, teléfonos inteligentes, con gran capacidad de almacenamiento. El motivo por el cual este tipo de tecnología puede ser reconocida por el ATmel328p, es que utilizan un protocolo de comunicación denominado SPI (protocolo de comunicación serial). (Boxall, 2013)

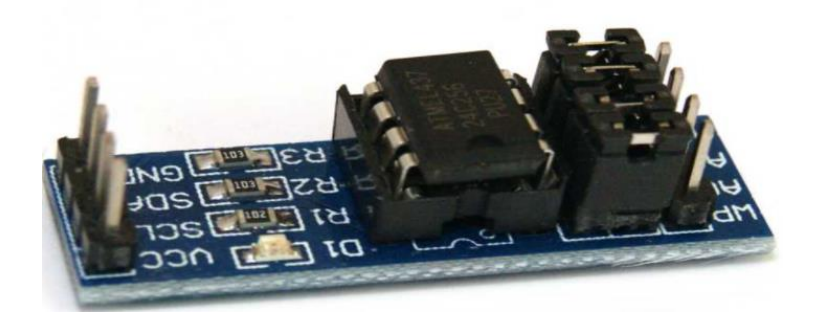

**Figura 2.9:** *Módulo de memoria eeprom at24c256 i2c* **Fuente:** https://hetpro-store.com/modulo-de-memoria-eeprom-at24c256-i2c/

#### <span id="page-33-0"></span>**2.5.2 Microchip ATmega328p**

Los microcontroladores son dispositivos semejantes a computadoras miniatura que procesan un conjunto de datos de manera estructurada, contiene varios tipos de memoria para almacenar información, instrucciones y nuestro programa desarrollado en el IDE de arduino, cuenta también con varias alternativas para enviar y recibir información. Este elemento cumple una función primordial dentro del circuito, ya que es el encargado de automatizar procesos y manipular información. (Llamas, 2018)

Estos dispositivos se emplean en procesos donde se necesita cumplir una secuencia de instrucciones programadas las cuales se ejecutarán de manera automática, dependiendo del código.

Este es un circuito integrado de la empresa Atmel, internamente su estructura de funcionamiento está basada en la arquitectura AVR (Advanced Virtual Risc) y RISC (Código de Conjuntos de Instrucciones Reducidas), la filosofía de diseño de un microcontrolador trata sobre cómo está conformado cada uno de los distintos bloques de la estructura interna del mismo. (Electgpl, 2019)

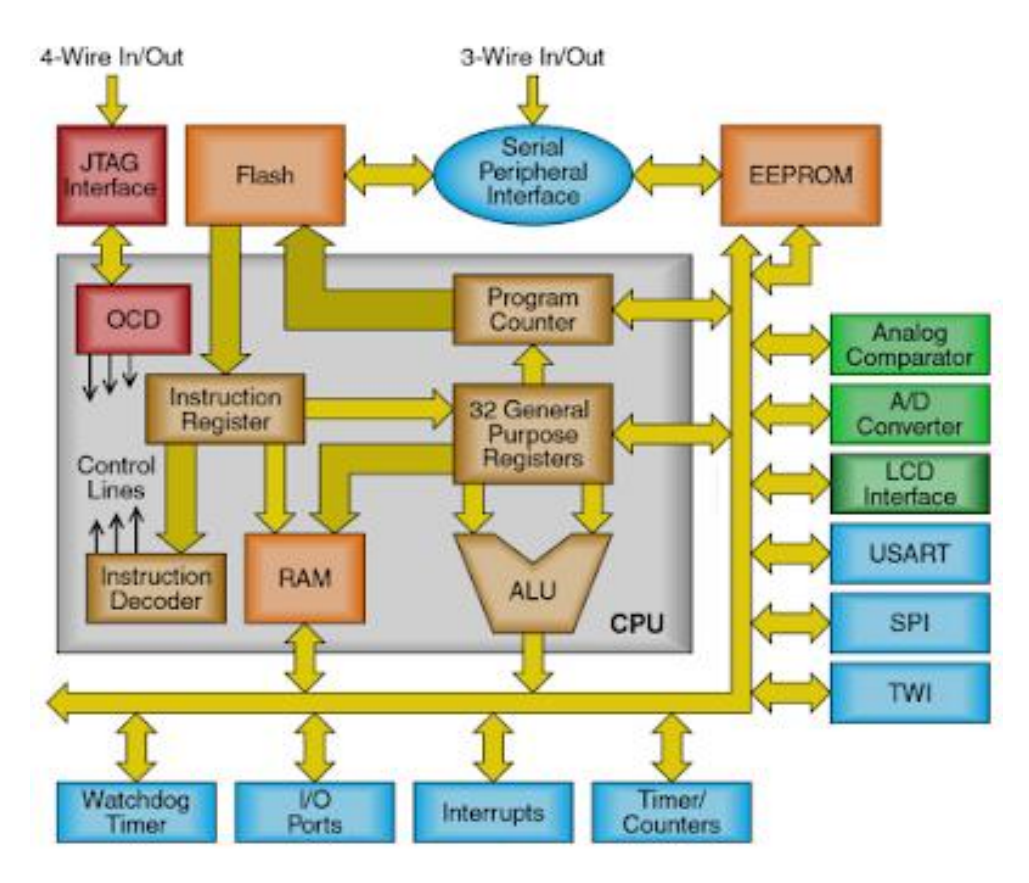

**Figura 2.10:** *Estructura interna del microcontrolador ATmega328p* **Fuente:** http://electgpl.blogspot.com/2016/06/el-atmega328p.html

 El arreglo de las patillas o pines de entrada/salida del microcontrolador varía de acuerdo con el modelo específico, estas terminales sirven para comunicar al dispositivo con otros elementos complementarios del exterior, cada pin tiene capacidades establecidas en su estructura que son específicas para cada patilla.

Todos los microcontroladores trabajan con registros, estos tienen relación directa con cada puerto de entrada y salida, estos grupos de terminales tienen nombres característicos, en el 328p se puede encontrar 3 puertos B, C, D, cada puerto difiere en el número de patillas esto se debe al conjunto de 28 PDIP (Package Dual In-line Pin), encapsulados de doble pin en línea, el PORTD es el único que tiene 8 conexiones para la entrada y salida de datos, cada uno se puede emplear para diversas tareas, tales como la modulación por ancho de pulso PWM (Pulse Width Modulation), o conversión de señales analógicas a digitales, las entradas 6 y 7 corresponden al

oscilador de cristal también conocido como resonador piezo eléctrico, el botón de reseteo está asignado a la terminal número 1 del microcontrolador. En la siguiente imagen se puede observar de manera detallada este elemento fundamental de la placa arduino. (APRENDIENDOARDUINO, 2019)

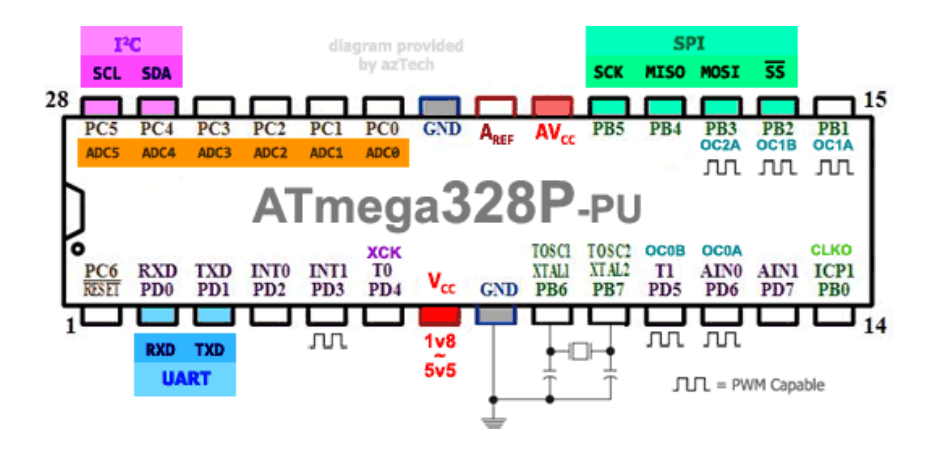

**Figura 2.11:** *Pines de entrada y salida del MCU Atmel 328p* **Fuente:** https://aprendiendoarduino.wordpress.com/2016/11/08/entradas-ysalidas-arduino/

### <span id="page-35-0"></span>**2.5.3 Arduino CNC Shield**

Es una placa capaz de controlar hasta 4 motores de pasos, adaptable a Arduino uno ya que su diseño es de tipo Shield, posee pines hembra en su parte superior destinados para la conexión de controladores conocidos también como drivers, algunos modelos disponibles son los Pololu A4988 y Pololu DRV8825, estos dispositivos no están incluidos en la CNC Shield. (Boxall, 2013)

Cuenta con los terminales necesarios para conectar diversos sensores, estos pueden ser finales de carrera, relés, etc. Es completamente compatible con el software de control GRBL y trabaja con cualquier Arduino, sin embrago lo que se recomienda es usar el modelo uno o Leonardo.

Esta placa dispone de la capacidad para montar un sistema completo para controlar una CNC, cortadora laser o cualquier otra máquina que requiera de un mando preciso
mediante el encendido de motores de pasos. Una CN shield es un módulo sencillo que se adapta en la parte superior de la PCB de Arduino, la conexión eléctrica se realiza a través de los pines hembra, sin necesidad de conectar cables. (Torrente, 2015)

Características:

- Compatible con GRBL 0.8c. (Fimware Open Source para Arduino que convierte G-code a instrucciones para motores PAP)
- Soporte para 4 ejes (X, Y, Z , A)
- 2 conexiones para finales de carrera para cada eje (6 en total)
- Salida "Spindle enable" y "direction"
- Salida "Coolant enable"
- Compatible con Pololu A4988 y DRV8825
- Jumpers para control de micro-stepping (Los controladores como el DRV8825 soportan hasta 1/32 para más precisión)
- Diseño compacto
- Los motores pueden ser conectados con bornes tipo Molex de 4 pines
- Alimentación: 12-36V DC. (Dependiendo de los controladores utilizados) (BricoGeek, 2019)

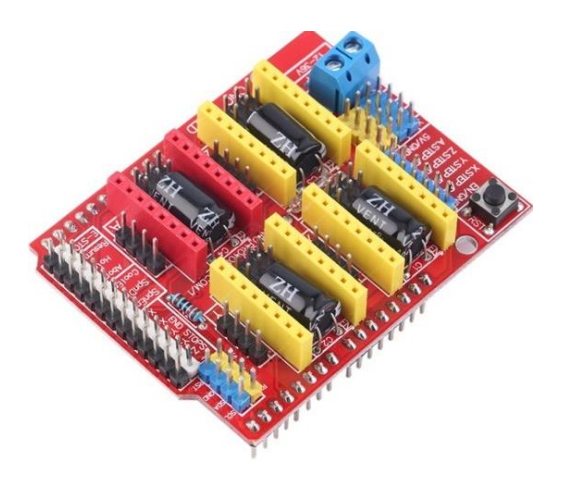

**Figura 2.12***: Arduino CNC Shield v3* **Fuente:** https://tienda.bricogeek.com/

#### **2.5.4 Drivers**

La placa Arduino trabaja bajo ciertos límites de voltaje y corriente como se ha mencionado anteriormente; por tal motivo no es posible controlar directamente motores que consuman una alta potencia. Para lograr el control de estos y que trabajen con una corriente superior a 40 mA que es la corriente máxima que soporta la placa, es necesario el uso de drivers.

Estos dispositivos son los encargados de actuar de intermediarios entre el circuito de control (que trabaja con una corriente baja) y el convertidor electromecánico que demanda una corriente superior en comparación con el sistema que lo controla, el mando sobre los motores se logra mediante la amplificación de la señal de control generada por Arduino, esta corriente es tomada de una fuente de poder e incrementada hasta el valor requerido por la carga. Existen diferentes modelos de drivers, estos son diseñados según la potencia que van a manejar. Se debe tomar en cuenta el voltaje y corriente requerido según los requerimientos del sistema. (Riquelme, 2015)

Según las características de la CNC shield, la opción de controlador que mejor se adapta a los requerimientos del proyecto es el driver modelo DRV8825, que es una versión mejorada del A4988, este es un dispositivo capaz de manejar una corriente máxima de 1.5 sin disipador de calor y hasta 2.2 amperios con un disipador acoplado al chip y ventilación forzada.

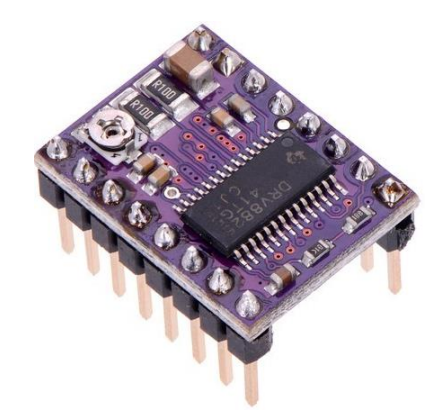

24 **Fuente:** https://www.pololu.com/product/2982**Figura 2.13***: Driver DRV8825*

Es un dispositivo de fácil uso diseñado para controlar motores de pasos bipolares, cuenta con un potenciómetro tipo trimmer para ajustar la corriente de trabajo, las características eléctricas de este chip se pueden observar en la siguiente tabla:

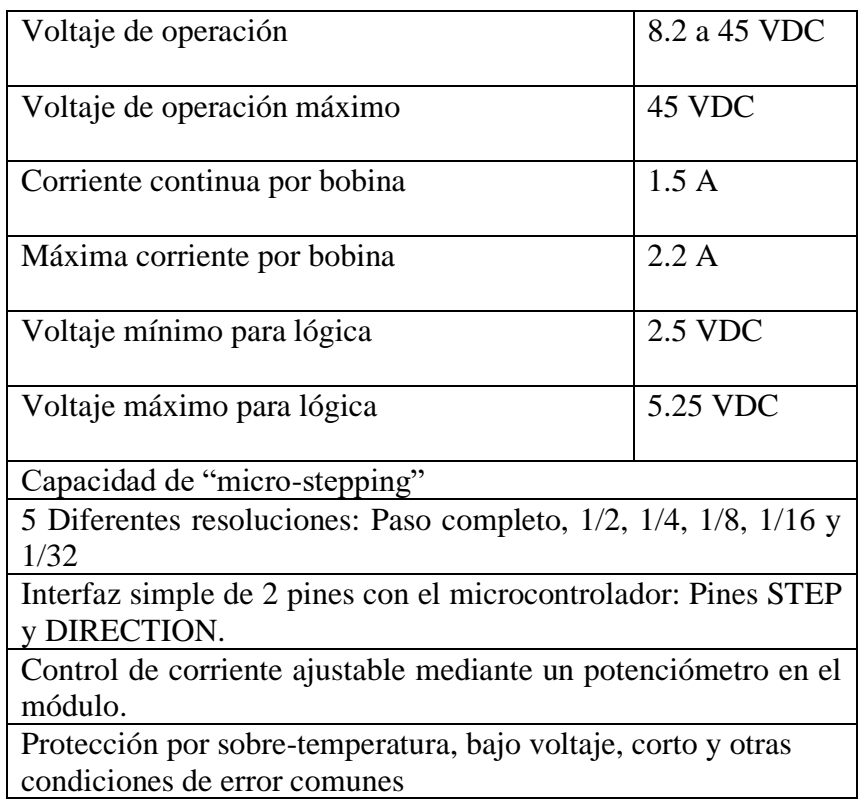

**Tabla 2.3:** Principales características del driver DRV8825 **Fuente:** https://www.geekfactory.mx/

Las funciones de las terminales de este driver se las detalla a continuación:

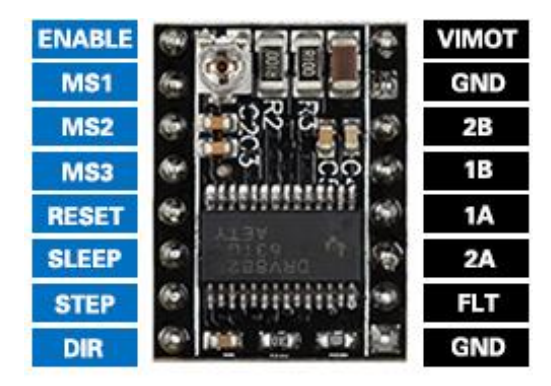

**Figura 2.14***: Terminales del Driver DRV8825* **Fuente:** https://www.spainlabs.com/foros/Tema-Problemas-pasos-driver-DRV8825

**STEP:** Controla la activación de la señal de los pasos, esto ocurre cuando existe un cambio de estado de nivel alto a bajo lo que provoca una pequeña rotación.

**DIR:** controla la dirección de giro del motor**.**

**ENABLE:** Este pin debe estar conectado a masa para que el driver se encienda, para apagarlo se debe conectarlo al terminal positivo de la fuente.

**RESET**: Se encuentra activo a nivel bajo, cuando se conecta a nivel alto todas las señales que ingresan por Step se ignoran.

**SLEEP**: activo a nivel bajo, sirve para configurar el driver en modo de bajo consumo.

**VMOT:** Fuente de voltaje entre 7 y 12**,** para energizar los motores

**FLT (FAULT):** Es el pin de alimentación positiva 5V

**GND:** Conexión negativa o tierra

**1A, 1B:** Terminales que se conectan en la bobina 1 del motor

**2A, 2B:** Pines que se acoplan en la bobina 2 del motor

**MS1, MS2, MS3:** Estas terminales sirven para configurar los micropasos, si las 3 terminales están configuradas en estado bajo los pasos que desarrolle el motor serán completos. Según como se activen estas terminales se puede conseguir hasta un mínimo de micro paso con una resolución de 1/32. (Llamas, 2018)

Para configurar los pasos o micropasos se debe enviar señales lógicas altas o bajas en un orden específico a cada una de las terminales MS1, MS2 y MS3, la siguiente tabla muestra cómo setear los pines para lograr un determinado número de pasos:

| Microstep        | MS1  | MS <sub>2</sub> | MS3         |
|------------------|------|-----------------|-------------|
| <b>Full Step</b> | Low  | Low             | Low         |
| 1/2 Step         | High | Low             | Low         |
| 1/4 Step         | Low  | High            | Low         |
| 1/8 Step         | High | High            | Low         |
| $1/16$ Step      | Low  | Low             | <b>High</b> |
| 1/32 Step        | High | Low             | High        |
| 1/32 Step        | Low  | High            | High        |
| 1/32 Step        | High | High            | High        |

**Tabla 2.4:** *Configuración de los pines MS1, MS2 y MS3 para lograr micropasos.* **Fuente:** https://www.spainlabs.com/foros/Tema-Problemas-pasos-driver-DRV8825

#### **2.6 Motores**

En este tipo de proyecto es usual utilizar para la tarea de mecanizado y control de ejes el empleo de los siguientes tipos de motores:

Motor Universal: consta de dos partes principales el inducido o armadura y el inductor o estator el cual está bobinado al igual que la armadura, tiene dos bobinas principales también llamadas polos, los cuales son devanados de alambre de cobre enrollado sobre un núcleo de hierro. El rotor recibe la energía a través del colector, este a su vez mantiene contacto con dos carbones (conocida también como escobillas) cerrando el circuito y permitiendo el paso de la corriente.

Son máquinas diseñadas para un funcionamiento intermitente, esto se debe a que muchas de sus piezas sufren desgaste rápidamente principalmente el colector y las escobillas, lo que hace que el mantenimiento de estos equipos sea caro y trabajoso debido al deterioro de sus componentes mecánicos. (Riquelme, 2015)

Motor de corriente directa: su construcción es muy similar a los motores serie de corriente alterna, sus componentes principales son el rotor y el inductor que puede ser de imán permanente o formado por devanados de alambre de aluminio o cobre, su mantenimiento es caro debido al rápido degaste de sus componentes principalmente de sus escobillas y conmutador. (Fraile, 2008)

Motor paso a paso: Es un artefacto electromecánico que al ser energizado no gira continuamente como los motores convencionales, sino que para su movimiento necesita de una señal digital, su rotación la realiza con movimientos discretos. El movimiento mínimo que pueden realizar estos motores se denomina paso, la magnitud del avance del rotor es configurable dependiendo de las necesidades del proyecto, los movimientos pueden ser tan grandes como 180 grados o bien movimientos mínimos como 1,8 grados o cualquier otra cantidad de desplazamiento angular según lo que se requiera para el proyecto. Para completar una vuelta de 360˚ y dado que cada paso tiene 1,8˚ un giro completo del rotor será por lo tanto 200 pasos, este número se obtiene al dividir 360 para 1,8. El diseño de estos motores permite lograr desplazamientos de alta precisión, por tal motivo estos dispositivos son requeridos en aplicaciones donde el control de la posición del motor sea un requisito fundamental para lograr un correcto desempeño de la máquina. (Torrente, 2015)

Según los requerimientos de este proyecto la opción más acertada para el control del desplazamiento en cada uno de los ejes, es la utilización de motores de pasos debido a sus altas prestaciones en cuanto a precisión y torque, el motor a utilizar es el NEMA 17 de 1.7 amperios la el acrónimo NEMA significa Asociación Nacional de Fabricantes Electrónicos (National Electrical Manufacturers Association), a continuación se muestra una imagen del dispositivo a emplear.

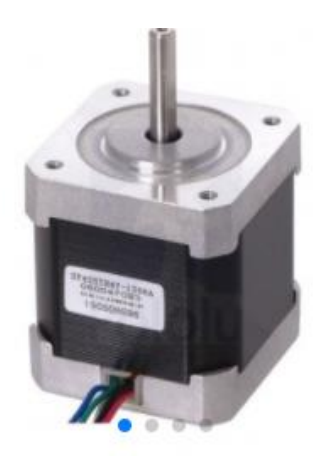

**Figura 2.15:** *Motor paso a paso NEMA 17 de 1.2 amperios*  **Fuente:** https://tienda.bricogeek.com/

Las principales características de este convertidor electromecánico se detallan en la siguiente tabla:

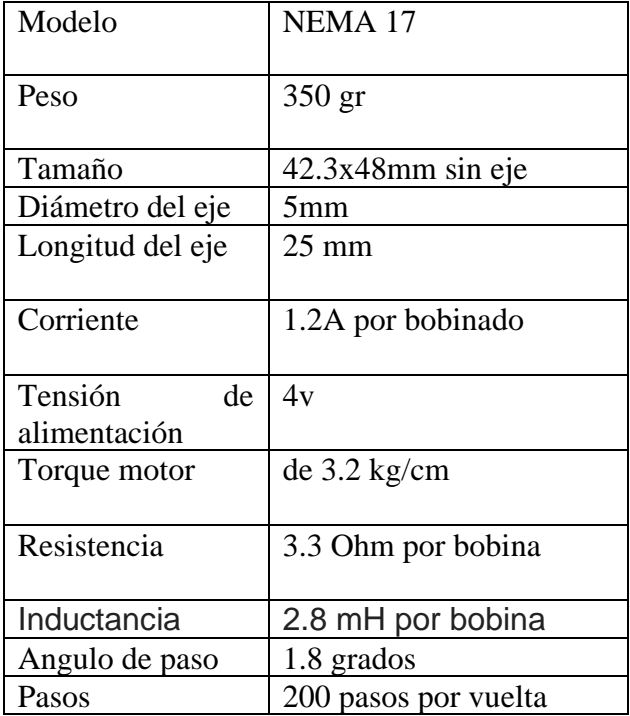

**Tabla 2.5:** *Características principales de un motor NEMA 17* **Fuente:** https://www.hwlibre.com/nema-17/

## **CAPÍTULO III: DESARROLLO DEL PROTOTIPO DE FRESADORA**

## **CNC**

El siguiente capítulo consta de varios temas ordenados en forma secuencial según las etapas de desarrollo del proyecto, cada ítem se detalla a continuación:

El punto de partida es el software de diseño tanto para el dimensionado de las pistas como para el control de la CNC es el diseño mecánico de la CN, el tipo de desplazamiento mecánico de los ejes, además se expone el manejo de los motores de pasos, la elección de la fuente de poder en función de la potencia que demandan los motores, el circuito de la pcb teniendo en cuenta los criterios para el dimensionamiento del grosor de las pistas y finalmente la prueba de funcionamiento de la máquina.

#### **3.1 Software para el diseño del circuito**

El programa utilizado para desarrollo de la placa de circuito impreso se llama proteus versión 8.6, este programa se caracteriza por tener herramientas que permiten realizar simulaciones de sistemas electrónicos tanto analógicos como digitales, ofrece múltiples diseños de elementos de circuito y librerías lo que lo hace muy versátil en el diseño de placas electrónicas. Además, cuenta con elementos animados que permiten entender de mejor manera el comportamiento de los dispositivos, todo esto lo realiza en tiempo real. (Rossano, 2013)

El desarrollo de la PCB consta de tres etapas:

- 1) Elaboración del diagrama esquemático
- 2) Simulación del circuito
- 3) Creación de las pistas de la PCB

Para iniciar la creación del diagrama esquemático se presiona el icono denominado *schematic capture*, este desplegara una ventana con todos los elementos y barra de herramientas necesarias para realizar la conexión de los componentes del circuito.

| O UNTITLED - Proteus 8 Professional - Schematic Capture                                     |                                                        |                                                 |  |  |                                    |   |   |                |   |       |            |  |
|---------------------------------------------------------------------------------------------|--------------------------------------------------------|-------------------------------------------------|--|--|------------------------------------|---|---|----------------|---|-------|------------|--|
| File                                                                                        | Edit View                                              | Tool Design Graph Debug Library Template System |  |  |                                    |   |   |                |   | Help  |            |  |
|                                                                                             | 口声周翊 台书章《载画                                            |                                                 |  |  | $\overline{\$}$ $\overline{\circ}$ | 目 | 0 | 國田             | 中 | $+09$ | $Q$ $\Box$ |  |
|                                                                                             | $\bigcirc$ Home Page $\bigtimes$                       | Schematic Capture Fre X                         |  |  |                                    |   |   | ● PCB Layout X |   |       |            |  |
| c<br>О<br>0°<br>LBL<br>$\leftrightarrow$<br>W<br>↨<br>4<br>⇕<br>$\Xi$<br>⊯<br>m<br>$\Omega$ | P<br>CAP-ELEC<br><b>FUSE</b><br>LED-BLUE<br><b>RES</b> | <b>DEVICES</b>                                  |  |  |                                    |   |   |                |   |       |            |  |

**Figura 3.1**: *Area de trabajo para la creación del diagrama esquemático con el software proteus.* **Fuente**: El autor

El primer paso a realizar es la selección de los dispositivos a emplear en el circuito, para buscar estos elementos se debe presionar el icono component mode luego se debe seleccionar el botón pick devices, al escoger esta opción se desplegará una ventana donde se encuentran todas las librerías de los componentes clasificados por tipo, estos pueden ser resistencias, condensadores, bobinas, relés, triacs, diodos, etc.

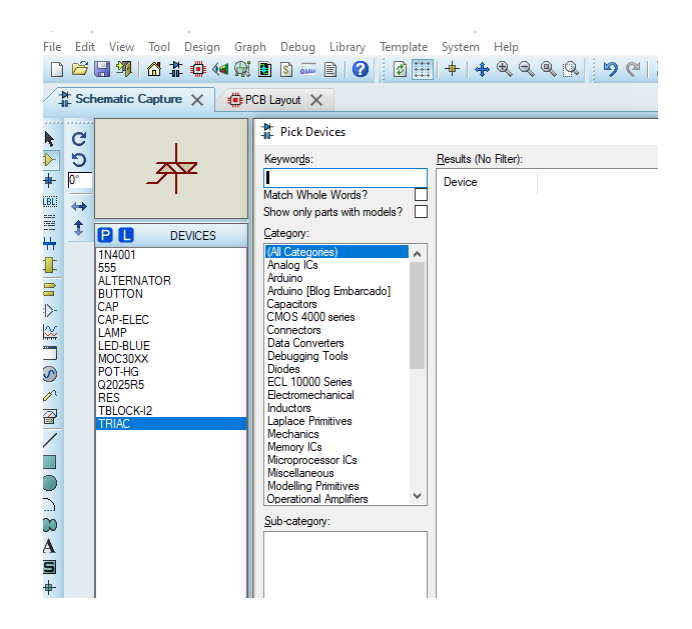

**Figura 3.2**: *Area de trabajo donde se encuentran las librerías de los componentes electrónicos.* **Fuente**: El autor

El circuito que se ilustra en la figura 17 es el diagrama esquemático de un temporizador de eventos cortos, utilizado para controlar cargas durante periodos de corta duración como puede ser el caso de un soldador de punto, una lámpara, un ventilador etc.

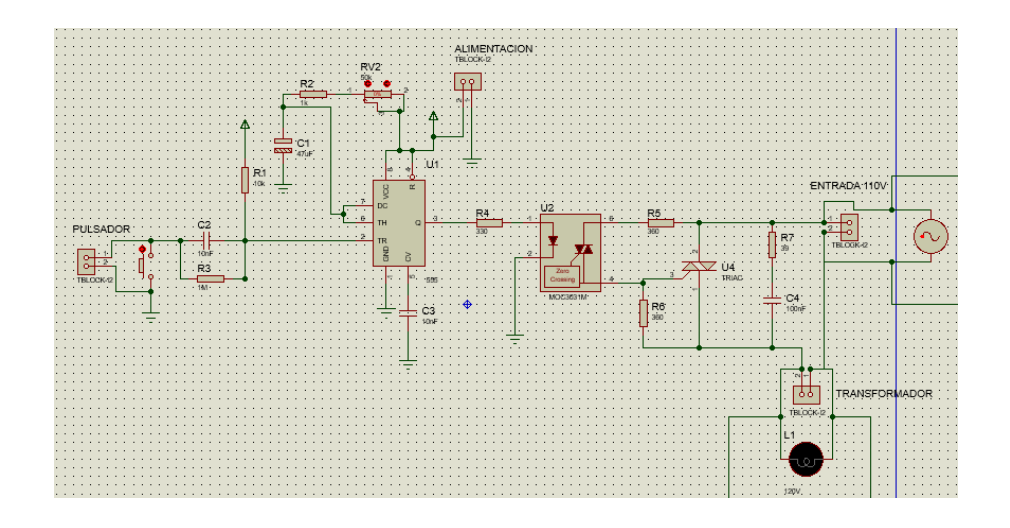

**Figura 3.3**: *Diagrama esquemático de un temporizador de eventos cortos*  **Fuente**: El autor

El segundo paso luego de creado el esquemático es realizar la simulación con la finalidad de comprobar el correcto funcionamiento de las conexiones eléctricas de los terminales de los distintos componentes de la placa, esto se logra seleccionando la opción *run simulation* (ejecutar simulación), que se encuentra dentro de la pestaña *debug.*

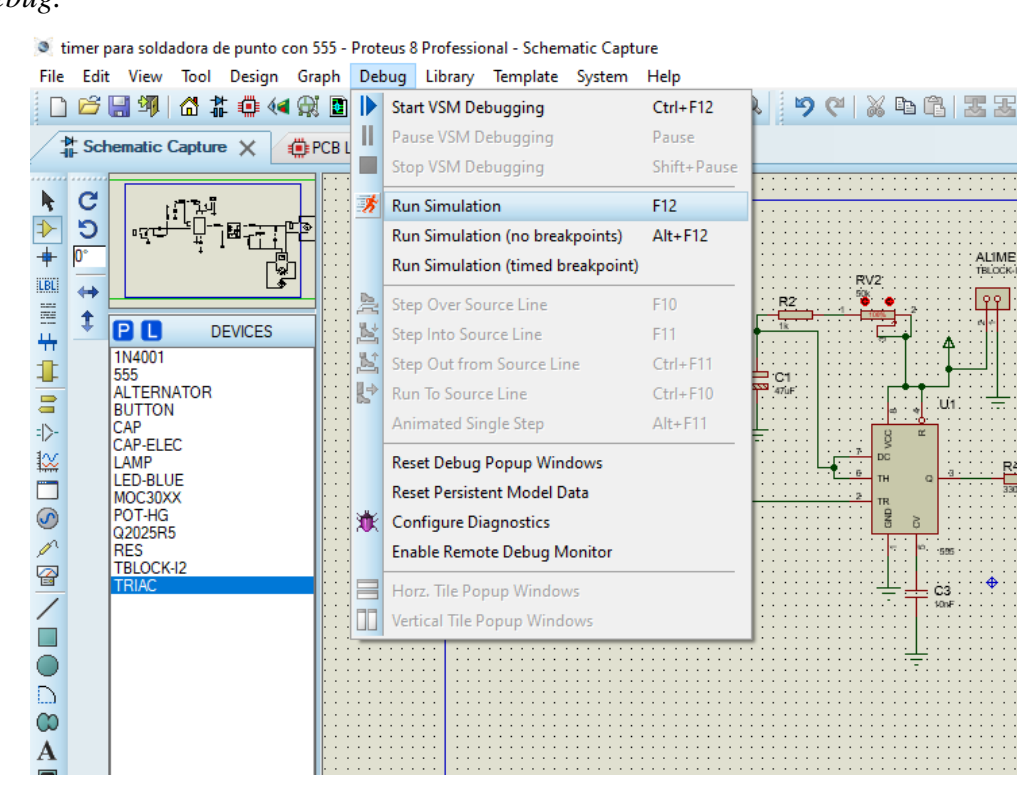

**Figura 3.4**: *Simulación del circuito mediante la opción run simulation.* **Fuente**: El autor

Una vez que el circuito se ha simulado y comprobado su correcto funcionamiento, se procede a ruteo de las pistas. Para ello, se debe seleccionar la opción *pcb layout* (Diseño de PCB), al escoger el icono se abrirá una nueva ventana con una nueva paleta de herramientas específicas para el trazado de las pistas y dimensionamiento de pads.

Los pads son zonas de la placa que permiten la conexión entre la pista de circuito impreso y las terminales de cada elemento, esta unión se logra mediante la soldadura con estaño.

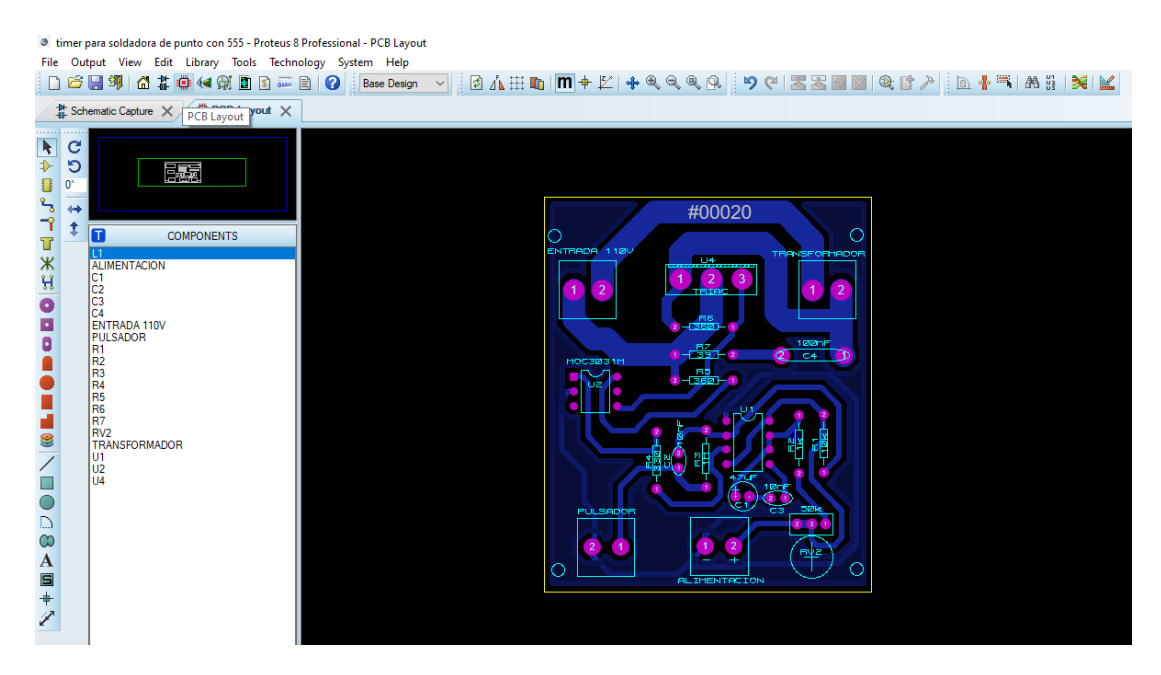

**Figura 3.5**: *Diseño de las pistas de un circuito impreso*  **Fuente**: El autor

#### **3.1.1 Cálculo del grosor de las pistas**

Las pistas de una pcb (placa de circuito impreso) deben cumplir ciertos estándares en su diseño en función de los dispositivos electrónicos conectados al circuito. Para el correcto dimensionamiento de los conductores se debe considerar tres aspectos importantes que son:

La corriente máxima admisible, el aumento máximo de temperatura que es capaz de soportar y el grosor de la pista. Estos requerimientos se definen según el estándar IPC 2221A, se expondrá exclusivamente lo relacionado al dimensionamiento de la pista, ya que esta norma cuenta con otros ítems que no se abordará en este trabajo.

La corriente limite permisible que circulará por la pista se medirá en amperios. El aumento de temperatura máximo aceptable se expresará en grados centígrados. El incremento de la temperatura tiene relación con la temperatura ambiente. Entonces, si se construye un circuito para operar a una temperatura de 40˚C y se desea que el aumento de temperatura no sobrepase los 55 ˚C, el aumento máximo admisible resulta ser la diferencia entre la máxima y la mínima temperatura, que da como resultado 15 ˚C. Con relación al tercer parámetro, no se debe de confundir ancho con grosor de pista. En algunos circuitos impresos es común encontrar pistas trazadas con el diferente ancho, no obstante, el grosor es igual en toda la placa. La altura del material conductor adherido al material base, que puede ser baquelita o fibra de vidrio, es el grosor de la pista. (Hubor, 2015)

El ancho de las pistas se suele medir en onzas por pie cuadrado, lo que corresponde a 0.035 milímetros y en micras 35 µm de grosor. Las fábricas elaboran de manera estándar placas con medidas de espesor de 1,2 y 3 Onza/Pie<sup>2</sup>, lo que equivale a 35, 70 y 105 micras.

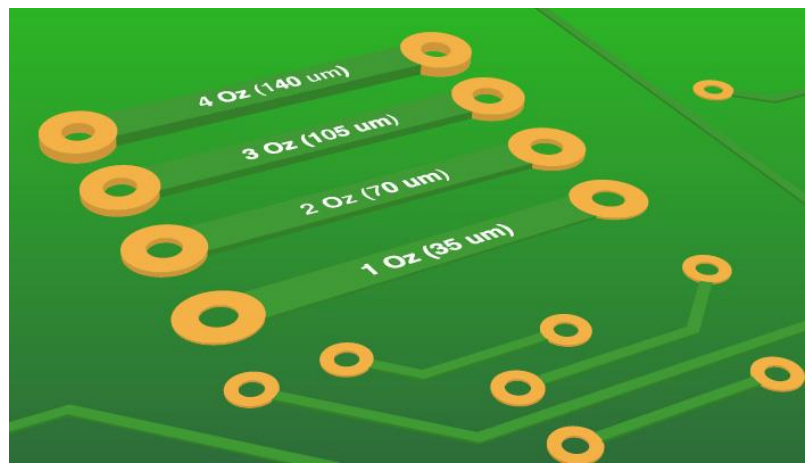

**Figura 3.6**: *Grosor de pistas estándar de placas de circuito*  **Fuente**: http://microensamble.com/

#### **Fórmulas para dimensionar las pistas**

Los parámetros que afectan significativamente en el dimensionamiento de las pistas de cobre de una pcb son dos: la corriente máxima y el aumento temperatura que debe soportar el conductor y la base de material aislante, que puede ser baquelita fibra de vidrio, etc. El ancho y el grosor que se obtendrá mediante fórmulas corresponde a las cantidades mínimas requeridas para soportar los parámetros antes mencionados. La corriente que circulara por los conductores se obtiene con la siguiente ecuación:

$$
I=K\Delta T^{0.44}A^{0.725}
$$

Dónde:

 $I =$ corriente en amperes

 $A = \text{area de la sección transversal en } mil^2$ 

 $\Delta T$  = incremento de la temperatura en grados centígrados.

 $K =$ es una constante que para capas externas tiene un valor de 0.048 y para capas internas 0.024.

El incremento de temperatura admisible es un valor que por definición se puede obtener mediante la diferencia entre el valor máximo de temperatura que soporta la placa y la temperatura ambiente a la que estará sometida el circuito impreso. (IPC, 2003)

#### **Ejemplo de cálculo para del ancho de pista**.

Calcular el ancho de una pista si la corriente que debe transportar es de 2 amperios, y se desea que el incremento de temperatura no supere los 10 ˚ C, utilizando una placa de circuito con una medida de espesor de 1 onza por pie cuadrado.

Para el cálculo se utiliza la siguiente formula:

$$
I = K \Delta T^{0.44} A^{0.725}
$$

De esta fórmula se obtiene primeramente el área para luego proceder con el cálculo del ancho de pista. Despejando A se obtiene:

$$
A = \left(\frac{I}{K\Delta T^{0.44}}\right)^{40/29}
$$

Reemplazando datos se obtiene:

 $I = 5$  amperes

 $K = 0.048$ 

 $\Delta T = 10^{\circ}C$ 

$$
A = \left(\frac{5}{0.048x(10)^{0.44}}\right)^{40/29}
$$

 $A = 150.03$  mil<sup>2</sup>

Esta cantidad corresponde al área de la sección transversal del conductor. Con este número se procede al cálculo del ancho de la pista, se sabe que esta sección es semejante a la de un rectángulo, por lo tanto, se puede deducir que es igual al producto de la base ,que por analogía seria el ancho del rectángulo, por la altura que correspondería al espesor o grosor del cobre. La siguiente imagen representa la sección transversal, ancho de la pista y grosor del cobre.

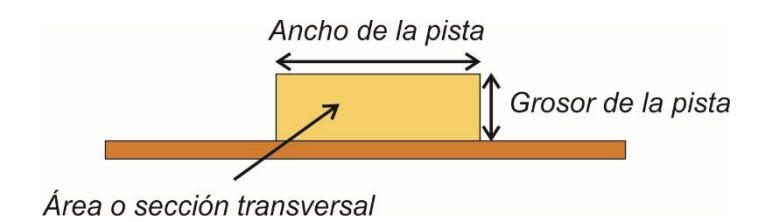

**Figura 3.7**: *Corte transversal de una placa de circuito* **Fuente**: El autor.

En la figura N˚3.6 el área es el producto del ancho por el grosor de la pista, esta operación se expresa en la formula siguiente:

A= (ancho de la pista) x (grosor de la pista)

De esta fórmula se despeja el ancho de pista obteniendo la siguiente ecuación:

Ancho de pista = 
$$
\frac{A}{Grosor de pista}
$$

El grosor o espesor que habitualmente se emplea es de 1 onza por pie cuadrado, que equivale a 0.035 mm o 1,38 mil, al reemplazar los valores se obtiene:

$$
Ancho\ de\ pista = \frac{150.03\ \text{mil}^2}{1.38\ \text{mil}}
$$

$$
Ancho\ de\ pista=108,7\ mil=0.1087\ in
$$

Además del método de cálculo desarrollado anteriormente, también es posible dimensionar las pistas utilizando la gráfica de las curvas características de corriente y ancho de pista en función del área, el procedimiento es sencillo, en la siguiente grafica de escala logarítmica se traza una recta horizontal desde el eje Y, que representa la corriente, hasta la curva que está en función del incremento de temperatura elegido para nuestro pcb, la coordenada en x de la intersección entre la curva y la recta trazada será la sección transversal o área que se desea encontrar.

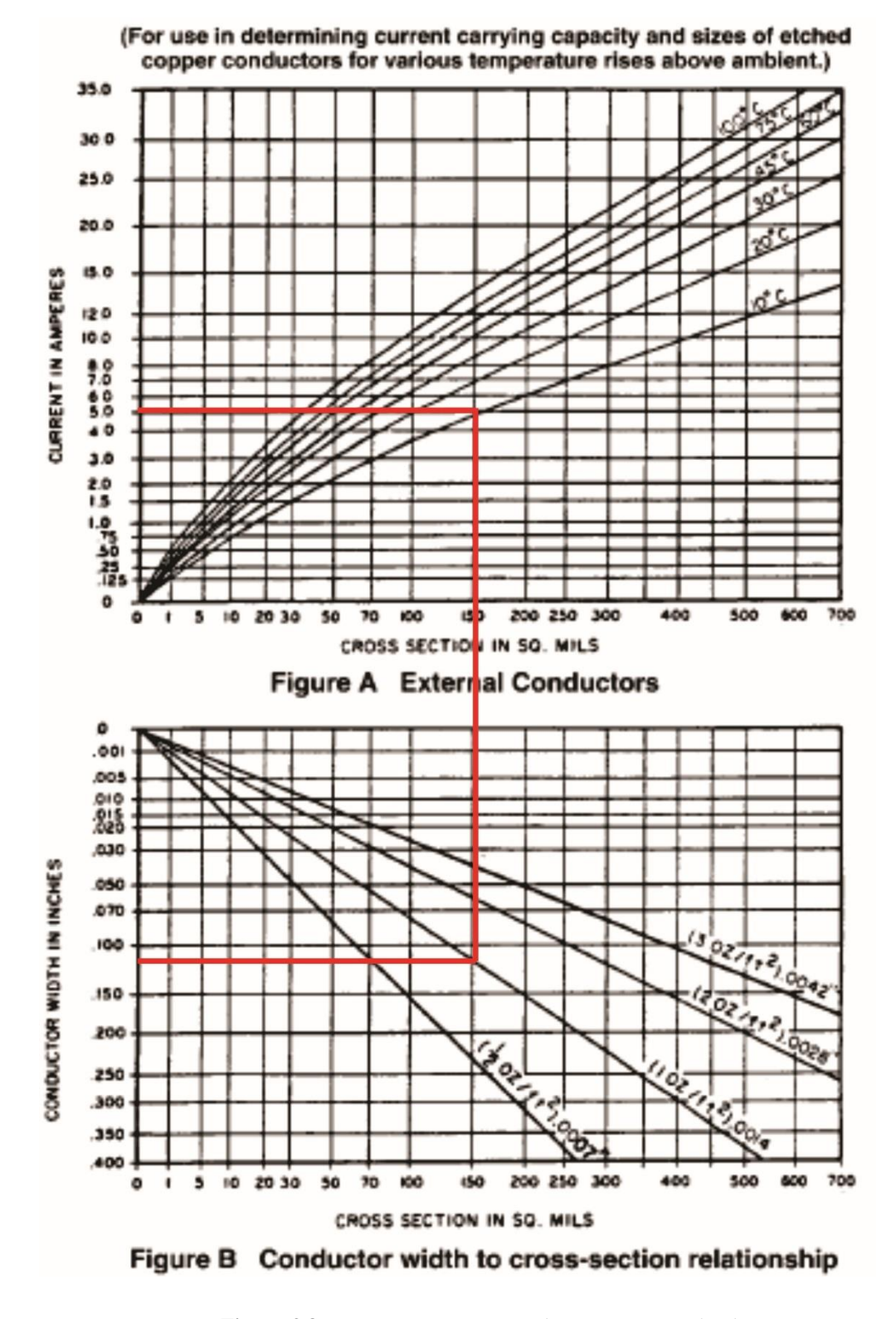

**Figura 3.8**: *Curvas características de corriente y ancho de pista en función de la sección o área transversal del conductor.*  **Fuente**: (ISP, 2003)

Los valores obtenidos mediante el método grafico se aproximan considerablemente a los calculados mediante las fórmulas anteriormente utilizadas, como se puede observar en la figura N˚3.8. Ambos métodos producen resultados satisfactorios en el proceso de desarrollo de una placa pcb.

#### **3.1.2 Generación de código G.**

Una vez creada la pcb se debe convertir las dimensiones de la misma en información que pueda interpretar la máquina, para ello se hará uso de diferentes programas y métodos con la finalidad de convertir estos datos en código G, estos comandos son los encargados de realizar tareas específicas, de diferente grado de dificultad, entre los cuales se puede mencionar: movimientos sencillos de desplazamiento o funciones de perforado. Además tienen la capacidad de realizar acciones de mayor complejidad donde se ven involucrados elementos eléctricos que pueden ser motores u otros dispositivos.

El código G conocido también como funciones preparatorias cumple un papel de alta relevancia dentro de la programación CNC, puesto que ejercen control en el trazado que realiza la máquina, o la forma de moverse en el plano sobre la pieza que se está mecanizando.

Los números que van de la mano del código mencionado anteriormente pueden tomar valores de 0 a 99, cada uno de ellos cumple una función específica, no es necesario explicarlos todos, sino solo aquellos que tienen mayor relevancia, estos comandos se pueden observar en la siguiente tabla.

| Comando         | <b>Descripción</b>                                               |
|-----------------|------------------------------------------------------------------|
| G00             | Interpolación Lineal Rápida.                                     |
| G01             | Interpolación lineal a la velocidad programada en el registro F. |
| G <sub>02</sub> | Movimiento Circular en el sentido horario Feedrate.              |
| G <sub>03</sub> | Movimiento Circular en el sentido anti-horario Feedrate.         |
| G <sub>04</sub> | Es una demora o una pausa con un tiempo específico.              |
| G17             | Selección del Plano X-Y                                          |
| G18             | Selección del Plano X-Z                                          |
| G19             | Selección del Plano Y-Z                                          |
| G40             | Compensación anulada, o al centro de la línea de desplazamiento. |
| G41             | Compensación a la Izquierda de la línea de desplazamiento.       |
| G42             | Compensación a la Derecha de la línea de desplazamiento.         |
| G70             | Unidad de Datos expresados en Pulgadas.                          |
| G71             | Unidad de Datos expresados en Milímetros.                        |
| G90             | Desplazamiento en Modo Absoluto.                                 |
| G91             | Desplazamiento en Modo Incremental o Relativo.                   |

**Tabla 3.1:** *Funciones preparatorias de una CNC* **Fuente:** http://r-luis.xbot.es/cnc/codes03.html

A continuación, se describirá algunos comandos correspondientes al código G de la tabla anterior:

**G00** este comando corresponde a un movimiento rápido sin existir contacto entre la herramienta de desbaste y la pieza a mecanizar, es decir se desplaza sin realizar trabajo de corte.

**G01** en este comando si existe contacto sobre la pieza a mecanizar, realizando el tallado sobre la superficie de acuerdo con la información contenida en el código y la velocidad programa.

Interpolaciones o desplazamientos circulares

G02 este código indica que el desplazamiento será un círculo en sentido horario

**G03** este código al contrario indica que el movimiento será un círculo en sentido anti horario, el desplazamiento de la herramienta deberá mantenerse constante según los comandos programados en el registro F, este tipo de registro tiene la función de control de la velocidad de avance de la herramienta va acompañada de un numero de cuatro dígitos el cual hace referencia a la velocidad de avance de la herramienta expresada en mm/min

Los documentos donde se encuentra toda la información de la pista y capas del pcb se denominan archivos gerber, estos archivos en la actualidad son la norma para la construcción de circuitos impresos. Los archivos generados contienen descripciones del conexionado eléctrico, pistas, pads, serigrafía, perforaciones de los pads, etc.

El proceso de conversión de documento gerber a código g se lo realiza mediante el programa *flatcam* 8.5, para ello se debe generar primero el archivo gerber presionando el botón *output* de la barra de menú de proteus luego se selecciona *Generate Gerber / Excellon files,* se abrirá una nueva ventana donde se seleccionara los archivos necesarios para realizar el mecanizado de la pcb, para este proyecto se necesita solo los archivos de la capa *bottom copper* y *drill ,* esto proceso se observa en las figuras N˚ 3.9 y N˚3.10.

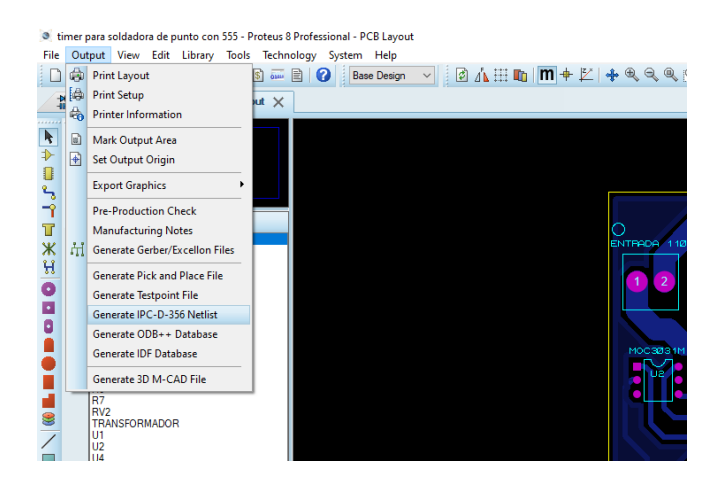

**Figura 3.9**: *Generación de archivos gerber mediante el software proteus*  **Fuente**: El autor

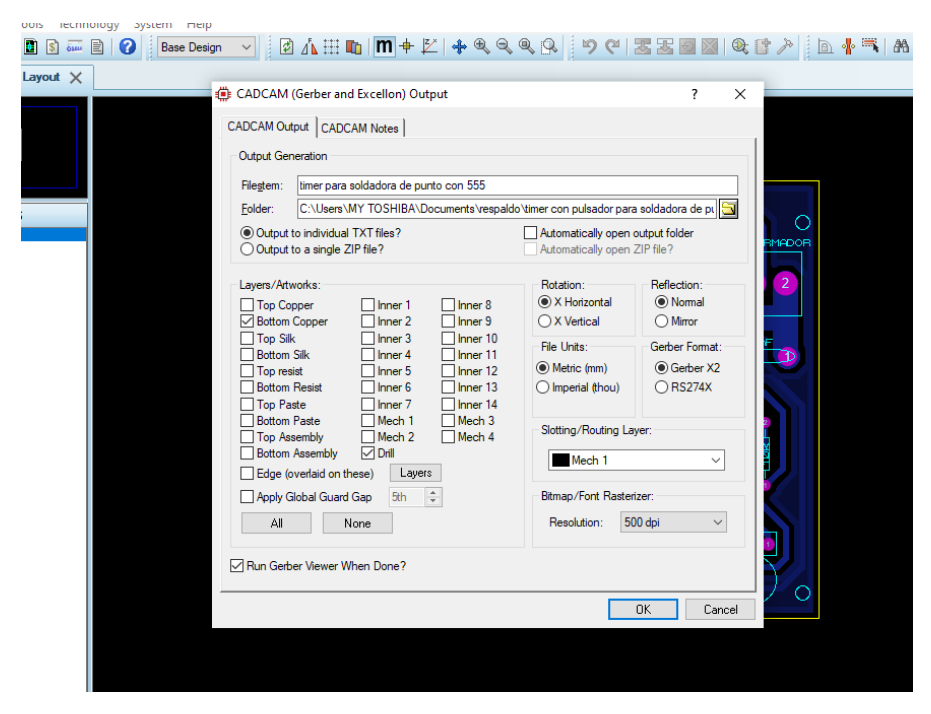

**Figura 3.10**: *Selección de capas para realizar el mecanizado de la pcb* **Fuente**: El autor

Los archivos obtenidos del proceso anterior tienen extensión. GBR, que es el formato estándar en la industria para crear placas de circuito impreso, además se genera otro archivo de tipo. DRL que contiene la información de las perforaciones de los pads de la placa.

 Una vez listos los archivos lo siguiente es abrir el programa *flatcam* para iniciar la conversión a código g, para encontrar el archivo. GRB se selecciona *file* en el menú de opciones, luego se despliega una ventana para buscar el programa generado anteriormente, se selecciona el archivo y se podrá visualizar una vista previa de las pistas a mecanizar.

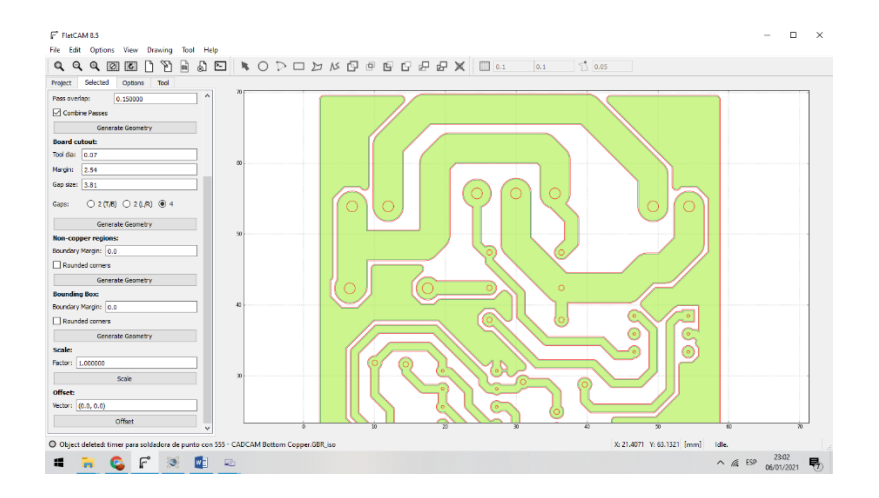

**Figura 3.11***: Visualización del archivo gerber en flatcam versión 8.5* **Fuente**: El autor

Antes de generar el código g de este archivo se debe seleccionar varios parámetros en relación con el tipo de herramienta de desbaste, diámetro de la herramienta, profundidad de corte, etc. Una vez configurados todos los parámetros necesarios se presiona el botón *Export G-Code,* esto nos permitirá generar un archivo con extensión. NGC, este documento es el código G que permitirá a la cnc realizar el ruteo de las pistas en la placa.

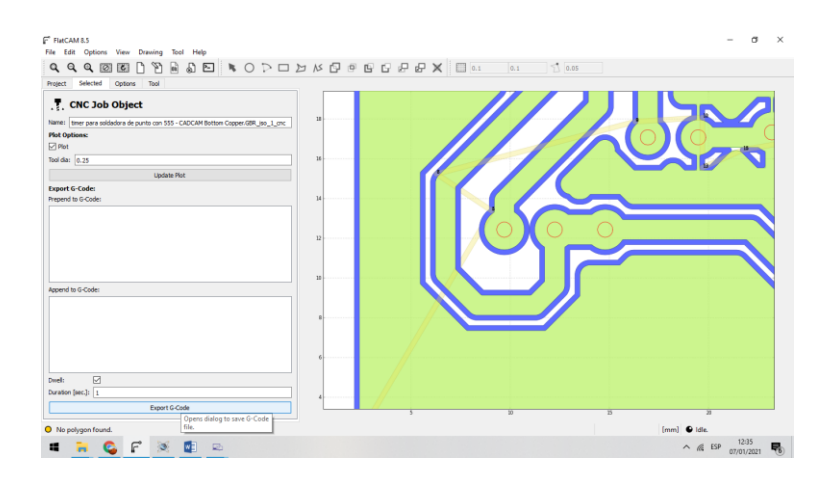

**Figura 3.12**: *Generación de código G con el software Flatcam 8.5* **Fuente**: El autor

#### **Obtención de código G de forma alternativa a partir de archivos de imagen**

En muchas ocasiones no se dispone del diseño del circuito realizado en un software CAD, pero si se tiene a la mano el circuito impreso en formato imagen. El programa Inkscape ofrece la capacidad de conversión archivos de imágenes en código G, para ello se debe importar la imagen del circuito que se desea rutear presionando ctrl+I, luego se selecciona la opción vectorizar mapa de bits a continuación se escogerá el botón trayecto dentro de esta herramienta elegimos desvió dinámico,

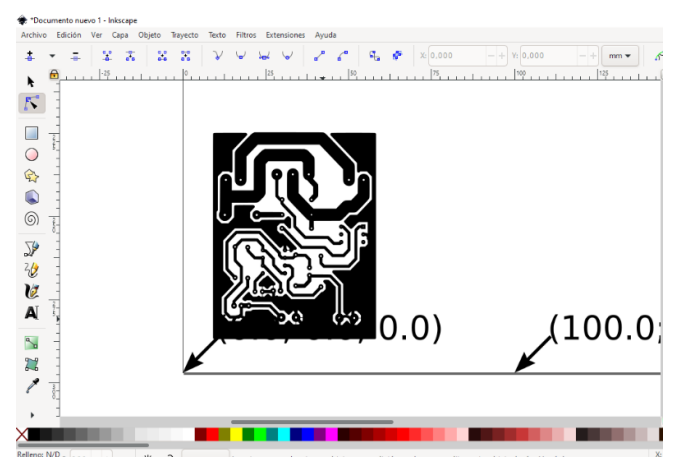

**Figura 3.13**: *Configuración de puntos de orientación para el fresado en Inkscape* **Fuente**: El autor

A continuación, se debe seleccionar los puntos de referencia para ello se elige la opción puntos de orientación luego se configura el diámetro de la herramienta de fresado, como paso final se selecciona la opción trayecto a GCode y en el botón preferencias se coloca el nombre al archivo y se genera el archivo extensión. NGC correspondiente al código G.

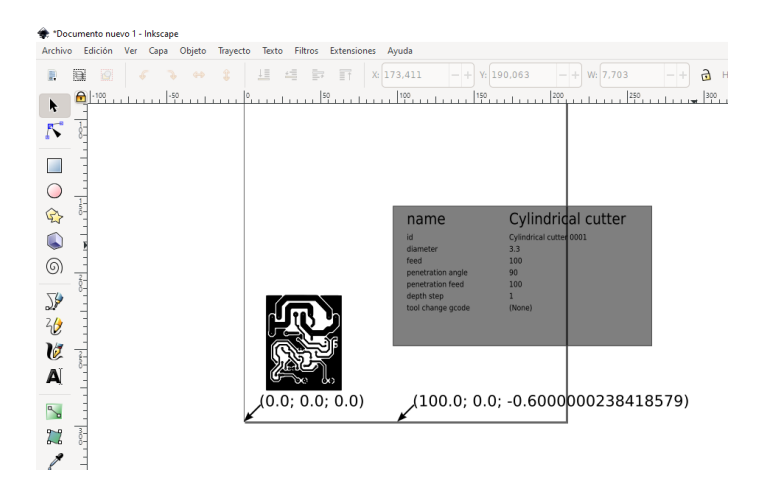

**Figura 3.14***: Configuración de del diámetro de la herramienta de fresado* **Fuente**: El autor

El archivo final generado contiene las coordenadas que debe trazar la herramienta sobre la placa, es un documento que puede ser abierto y editado usando el bloc de notas de Windows. a continuación, se muestra una captura de pantalla del documento.

| pistas.ngc: Bloc de notas<br>BS.           |                                               | $\Box$ | $\times$      |
|--------------------------------------------|-----------------------------------------------|--------|---------------|
| Archivo Edición Formato Ver Ayuda          |                                               |        |               |
|                                            |                                               |        |               |
| C <sub>621</sub>                           |                                               |        |               |
| G90                                        |                                               |        |               |
| $ci$ G94                                   |                                               |        |               |
| m F200.00                                  |                                               |        |               |
| G00 Z3.0000                                |                                               |        |               |
| е МОЗ                                      |                                               |        |               |
| e G4 P1                                    |                                               |        |               |
| G00 X0.4780Y6.3932                         |                                               |        |               |
| $\pi$ G01 Z-0.1000                         |                                               |        |               |
| G01 X0.4403Y6.4346                         |                                               |        |               |
| se G01 X0.3946Y6.4957                      |                                               |        |               |
| G01 X0.3633Y6.5474                         |                                               |        |               |
| G01 X0.3552Y6.5622<br>ιa                   |                                               |        |               |
| G01 X0.3296Y6.6163<br>гι                   |                                               |        |               |
| G01 X0.3235Y6.6315                         |                                               |        |               |
| G01 X0.3032Y6.6893                         |                                               |        |               |
| G01 X0.2870Y6.7532                         |                                               |        |               |
| G01 X0.2755Y6.8283                         |                                               |        |               |
| G01 X0.2720Y6.9000                         |                                               |        |               |
| G01 X0.2720Y32.5000<br>G01 X0.2755Y32.5717 |                                               |        |               |
| G01 X0.2841Y32.6314                        |                                               |        |               |
| G01 X0.2870Y32.6468                        |                                               |        |               |
| G01 X0.3005Y32.7009                        |                                               |        |               |
| G01 X0.3067Y32.7216                        |                                               |        |               |
| G01 X0.3296Y32.7838                        |                                               |        |               |
| G01 X0.3552Y32.8379                        |                                               |        |               |
| G01 X0.3889Y32.8953                        |                                               |        |               |
| <b>la</b><br>G01 X0.4009Y32.9133           |                                               |        |               |
| G01 X0.4403Y32.9654                        |                                               |        |               |
| <b>IS</b><br>G01 X0.4852Y33.0148           |                                               |        |               |
| $\lt$                                      |                                               |        | $\rightarrow$ |
|                                            | <b>Jn 13 Col 19</b><br>100%<br>Windows (CRLE) | LITE-R |               |

**Figura 3.15**: *Coordenadas correspondientes al código G de una placa de circuito* **Fuente**: El autor

## **3.2 Librería GRBL de Arduino**

Grbl es software de código abierto su desarrollo comenzó en el año 2009, tiene una gran comunidad de desarrolladores. Así pues, este software es muy utilizado por empresas dedicadas al desarrollo de máquinas CNC. Algunas de las máquinas en las cuales se puede implementar este tipo de software son: cortadoras de espuma de poliestireno e impresoras 3D.

Este programa convierte el código G en instrucciones que son enviadas a la placa arduino uno la cual a su vez mediante una CNC shield y los drivers DRV8825 controlan los movimientos de los motores de pasos, todos estos comandos son recibidos mediante conexión USB desde el ordenador, a través de un programa que actúa como interface hombre maquina (HMI), este software que actúa de controlador se ejecuta desde el ordenador.

Se debe cargar este software a la placa Arduino para lo cual se debe descargar el archivo de la librería en formato zip, como siguiente paso abrimos el IDE de Arduino luego nos dirigimos a la pestaña programas a continuación se selecciona la opción incluir librería y añadir librería .zip luego se desplegará una ventana en donde se debe seleccionar el archivo de la librería previamente descargado.

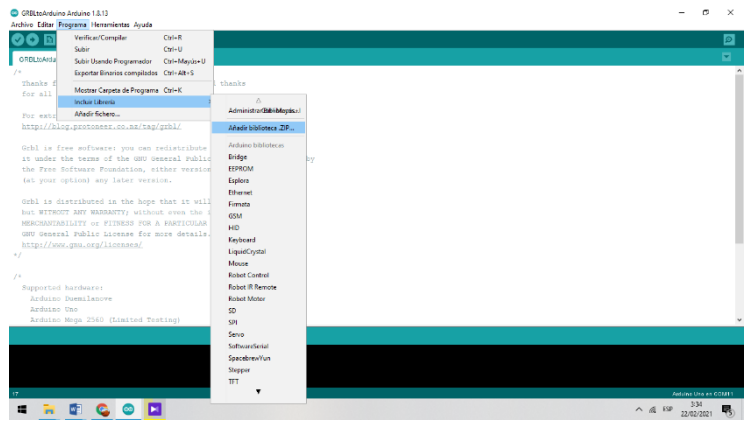

**Figura 3.16**: *Pasos para incluir la librería GRBL a Arduino* **Fuente**: El autor

Luego de realizar estos pasos se debe seleccionar la pestaña archivo luego se

selecciona ejemplos y finamente se elige la opción GRBL- Arduino-Library y

#### **GRBLtoarduino**

| Nuevo               | $CrI + N$                      |                                    |                      | $\bullet$ |
|---------------------|--------------------------------|------------------------------------|----------------------|-----------|
| Abrir               | $CrI + O$                      |                                    |                      |           |
| Abrir Reciente      |                                |                                    |                      | o.        |
| Proyecto            |                                |                                    |                      |           |
| Ejemplos            |                                | $\blacktriangle$                   |                      |           |
| Cerrar              | $CrI+W$                        | Esplora                            |                      |           |
| Salvar              | $CrI + S$                      | Ethernet                           |                      |           |
|                     | Guardar Como Ctrl+Mayús+S      | Firmata                            |                      |           |
|                     |                                | <b>GSM</b>                         |                      |           |
|                     | Configurar Página Ctrl+Mayús+P | LiquidCrystal                      | modify               |           |
| Imprimir            | $Ctrl + P$                     | <b>Robert Control</b>              | as published by      |           |
| Preferencias        | Ctrl+Coma                      | <b>Robot Motor</b>                 | License, or          |           |
| Selin               | $Curl-Q$                       | sn.                                |                      |           |
|                     |                                | SpacebrewYun                       |                      |           |
|                     | Grb1 is distributed in th      | Stepper                            | $\frac{1}{2}$ all.   |           |
|                     | but WITHOUT ANY WARRANTY:      | Temboo                             | >arranty of          |           |
|                     | MERCHANTABILITY or FITNES      | RETIRADO                           | See the              |           |
|                     | GNU General Public Licens      | Ejemplos para Arduino Uno          |                      |           |
|                     | http://www.gnu.org/licens      | EEPROM                             |                      |           |
|                     |                                | SoftwareSerial                     |                      |           |
|                     |                                | SPI                                |                      |           |
| Supported hardware: |                                | Wire                               |                      |           |
| Arduino Duemilanove |                                |                                    |                      |           |
| Arduino Uno         |                                | Ejemplos de Liberías Personalizada |                      |           |
|                     | Arduino Mega 2560 (Limi        | Adefruit Circuit Playground        |                      |           |
|                     |                                | GRBL-Arduino-Library               | <b>GRBLtoArduino</b> |           |
|                     |                                | Servo                              |                      |           |
|                     |                                | SparkFun VL6180 Sensor             |                      |           |
|                     |                                | VL6180X                            |                      |           |
|                     |                                | $\nabla$                           |                      |           |
|                     |                                |                                    |                      |           |

**Figura 3.17**: *Ejecución del sketch de GRBL* **Fuente**: El autor

Después de realizar los pasos anteriores en la ventana principal de Arduino se observa que se ha cargado un sketch o programa el cual se debe de cargar a la placa Arduino dando clic en el botón subir, luego de lo cual el programa GRBL estará grabado en el microcontrolador del Arduino uno.

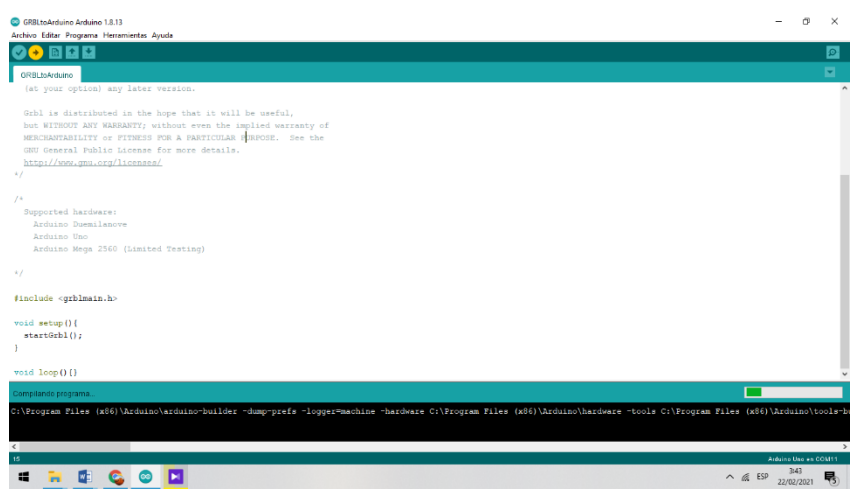

**Figura 3.18:** *Compilación del programa al microcontrolador.* **Fuente**: El autor

#### **3.3 Interface de control**

Es un software basado en el lenguaje de programación java que permite enviar códigos G a aparatos electrónicos capaces de interpretar las ordenes contenidas en el código G. Es un programa de fácil uso y gratuito, diseñado para la plataforma Windows compatible con todas sus versiones. El tamaño del programa es inferior a 13MB, razón por la cual consume muy pocos recursos del ordenador. La ventana principal de este programa cuenta con opciones tales como: selección del puerto a utilizar que para este proyecto sería el COM11, luego se tiene la velocidad de transmisión de datos o baud que se configura en 9600 bauds, además se tiene la opción de seleccionar el firmware que para este trabajo se eligió GRBL, también cuenta con opciones que posibilita el desplazamiento seleccionando la dirección y el eje en el se desea realizar el movimiento.

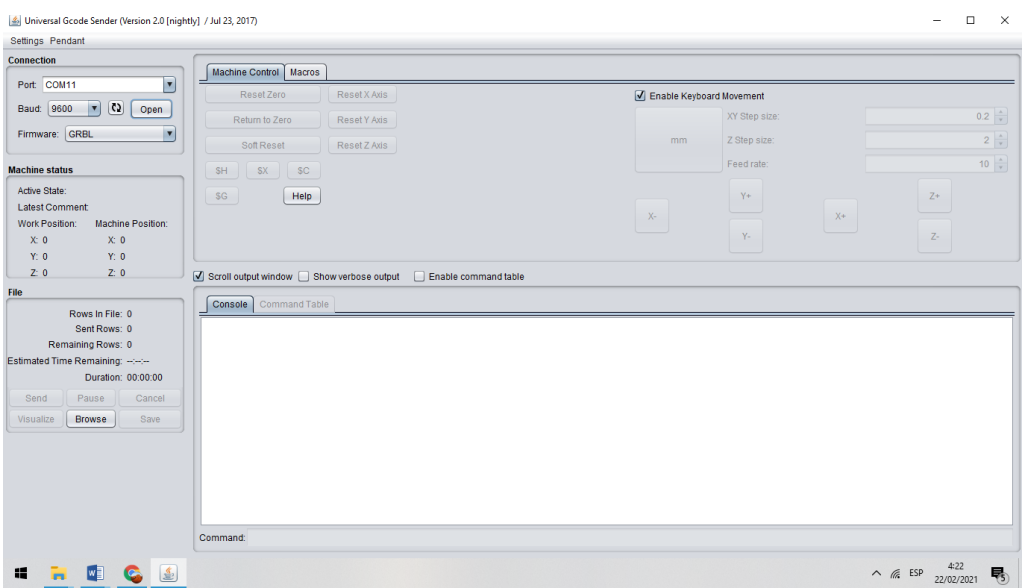

**Figura 3.19**: *Interfaz de control Universal G-code sender* **Fuente**: El autor

Para cargar el documento generado en código G cuya extensión es de tipo. ngc se debe seleccionar el botón *browser,* luego se abrirá una ventana que para poder elegir el archivo que contenga el trazado de las pista del pcb.

| Settings Pendant                                                 |                                                                     |                          |           |
|------------------------------------------------------------------|---------------------------------------------------------------------|--------------------------|-----------|
| Connection                                                       | Machine Control   Macros                                            |                          |           |
| E<br>Port COM11                                                  | ResetZero<br>ResetXAds                                              | Fnable Keyboard Movement |           |
| $\bullet$ $\bullet$ $\bullet$<br><b>Baud: 9600</b>               | Return to Zero<br>ResetYAtis                                        | XY Step size:            | $0.2 -$   |
| $\overline{\phantom{a}}$<br>Firmware: GRBL                       | ResetZAMs<br>Soft Reset                                             | Z Step size:<br>mm.      | $2\div$   |
| Machine status                                                   | SH<br>\$X                                                           | Feed rate:               | $10^{15}$ |
| Artice State:                                                    | Abdr<br>H <sub>0</sub><br>SG                                        | $\times$<br>$Y +$        | $Z^+$     |
| <b>Latest Comment</b>                                            | Codigo G con fiatcam<br>Buscar en:                                  | ы                        | $X+$      |
| Work Position:<br>Machine Position:<br>$x = 0$<br>x <sub>0</sub> | Corte externo.ngc                                                   | $Y -$                    | Z         |
| Y:0<br>Y: 0                                                      | perforacion1.ngc                                                    |                          |           |
| Z <sub>0</sub><br>20                                             | perforacion2.ngc<br>$\leq$ Scroll output window<br>perforacion3.ngc |                          |           |
| Etle                                                             | pistas.ngc<br>Console Command                                       |                          |           |
| Rows in File: 0                                                  |                                                                     |                          |           |
| Sent Rows: 0<br>Remaining Rows: 0                                |                                                                     |                          |           |
| Estimated Time Remaining: -- :----                               | Nombre de archivo:                                                  |                          |           |
| Duration: 00:00:00                                               | G-Code Files<br>Archivos de tipo:                                   | ×                        |           |
| Pause<br>Cancel<br>Send                                          |                                                                     | Cancelar<br>Abrir        |           |
| Visualize<br>Browse<br>Save                                      |                                                                     |                          |           |
|                                                                  |                                                                     |                          |           |
|                                                                  |                                                                     |                          |           |
|                                                                  |                                                                     |                          |           |
|                                                                  |                                                                     |                          |           |
|                                                                  |                                                                     |                          |           |
|                                                                  | <b>Command</b>                                                      |                          |           |

**Figura 3.20**: *Interfaz de control selección del archivo para el labrado de las pistas.* **Fuente**: El autor

Además, este programa brinda la posibilidad de configurar la velocidad de avance de la herramienta, así como la aceleración, pasos por milímetro, la señal de pulsos enviada a los motores de etc. Para configurar los pasos por milímetro se debe conocer el paso de la varilla roscada o husillo que se esté utilizando, para este proyecto se utilizó una varilla roscada de 3/8 de pulgada de un hilo con un paso de rosca de 1.43 mm, conociendo esta información se procede al cálculo de los pasos, el motor elegido es un NEMA 17 de 1.8 grados por paso, una vuelta equivale a 360˚, por lo tanto para saber cuántos pasos se necesita para que el motor de una vuelta dividimos 360˚/1.8˚ = 200 , este valor obtenido es el necesario para dar una vuelta, para calcular los pasos por milímetro se debe dividir el valor antes calculado para el paso de rosca con lo cual se obtiene lo siguiente 200/1.43= 139.8 , este valor se debe configurar para un correcto funcionamiento de la máquina, resto de parámetros se deben configurar mediante prueba y error ya que estos valores depende directamente de la dureza del material a mecanizar.

#### **3.4 Estructura mecánica**

La utilización de software CAD en la actualidad es de uso casi obligatorio en el diseño de piezas mecánicas en el campo de la ingeniería. Dimensionar las partes que componen un proyecto, sin perder tiempo trabajando de manera tradicional mediante prueba y error, es de vital importancia al momento de emprender un trabajo de construcción de cualquier tipo de proyecto.

El dimensionamiento de las partes de la CNC se realizó con el programa CorelDraw x8 con el objetivo de obtener un diseño preciso de cada una de las piezas que conforman la máquina y el correspondiente ahorro de tiempo y dinero, ya que la corrección de los posibles errores de cálculo se realiza dentro del software. El diseño preliminar de la estructura de la maquina es el siguiente:

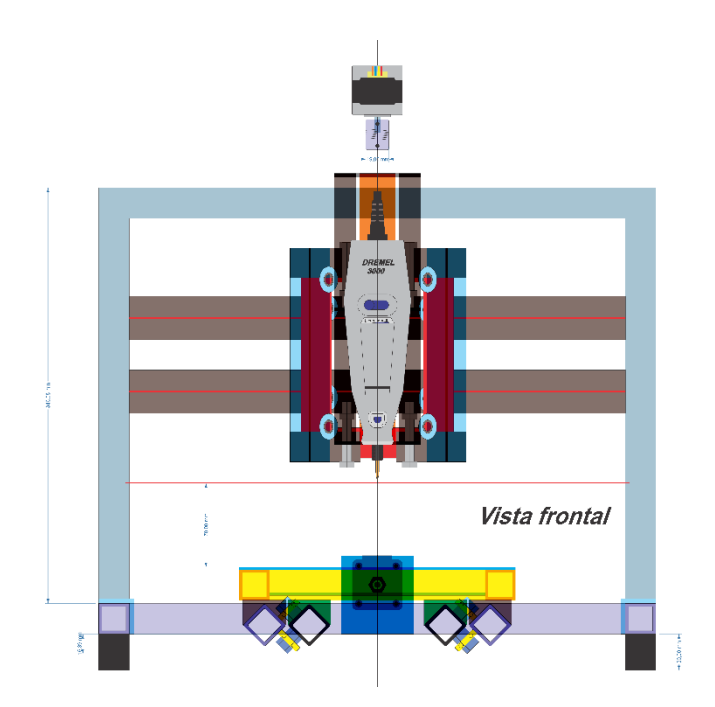

**Figura 3.21**: *Vista frontal del diseño preliminar de la cnc* **Fuente**: El autor

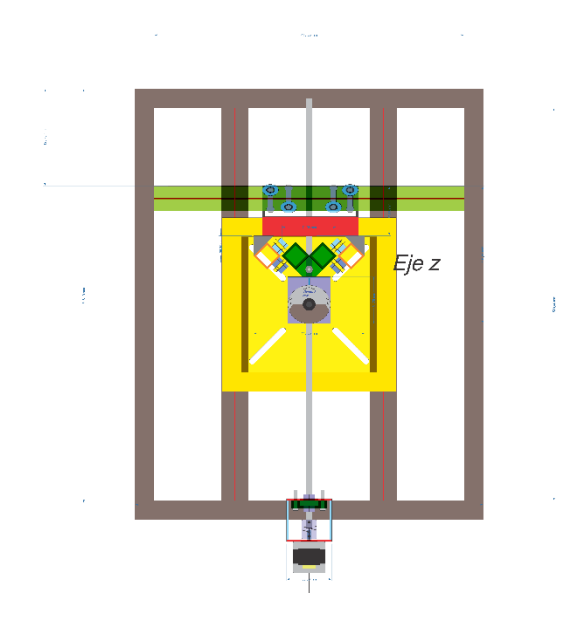

**Figura 3.22**: *Vista superior del diseño preliminar de la cnc* **Fuente**: El autor

Estos planos contienen información de las dimensiones de las diferentes partes de estructura de la máquina, el diseño final contiene algunos pequeños cambios en la estructura del mismo. Debido al factor tiempo, no se incluyó las conexiones ni los elementos eléctricos en este diseño. La estructura está diseñada integrante con tubo de sección transversal cuadrada de una pulgada y 1.5 mm de espesor, unida mediante soldadura eléctrica.

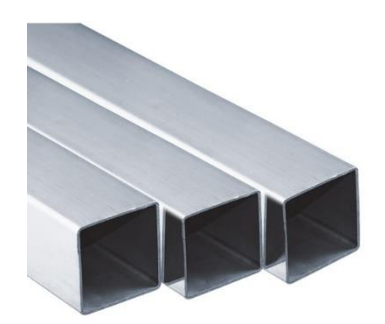

**Figura 3.23**: Varilla cuadrada de una pulgada y 1,5 mm de espesor **Fuente**: http://www.dipacmanta.com/tubo-cuadrado

#### **3.4.1 Sistema de transmisión**

Es aquel encargado de convertir el movimiento circular del motor en movimiento lineal, el elemento ideal a emplear en este proyecto hubiera sido un husillo de 4 hilos de precisión, pero este tipo de piezas tiene un elevado costo, por lo que se optó por una solución de menor precio, el elemento de transmisión de movimiento empleado en este proyecto es una varilla roscada de 3/8 de pulgada con un paso de 1.43 mm. La utilización de un husillo hubiera contribuido a al mejora de los siguientes aspectos:

- Hilo de rosca de mayor espesor lo que garantiza un mayor tiempo de vida útil.
	- Paso de rosca más elevado. Esto posibilita una mayor velocidad de

desplazamiento

- Elevada precisión
- El husillo permite una que la fuerza aplicada sea mayor

Sin embargo, el uso de una varilla roscada ofrece resultados muy satisfactorios en el labrado de pistas, se eligió este tipo de varilla debido a su bajo costo lo que permite que la maquina sea rentable sea rentable. El objetivo de este proyecto es conocer los

conceptos fundamentales de los dispositivos CNC, no realizar trabajos de mecanizado de alta precisión con tolerancias en micras. A continuación, se muestra el conjunto de transmisión que es el mismo para cada eje.

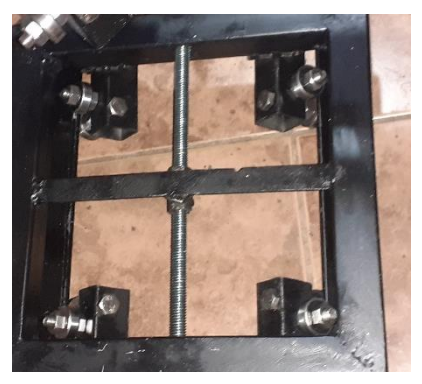

**Figura 3.24**: *Sistema de transmisión correspondiente al eje y* **Fuente**: El autor

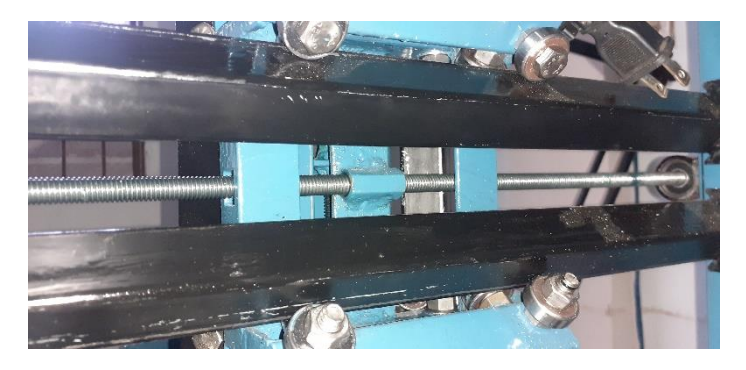

**Figura 3.25**: *Sistema de transmisión correspondiente al eje x* **Fuente**: El autor

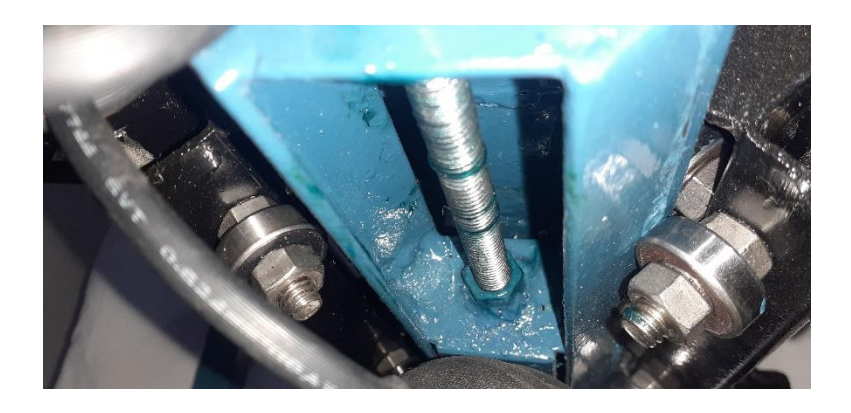

**Figura 3.26**: *Sistema de transmisión correspondiente al eje z* **Fuente**: El autor

Además, el sistema el sistema de transmisión cuenta con un acople flexible de 5mm a 8 mm y dos rodamientos que mantienen en su sitio a la varilla roscada.

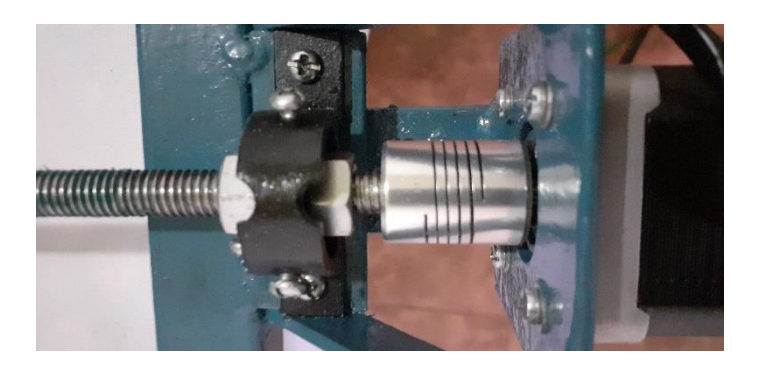

**Figura 3.27***: Acople flexible y rodamiento* **Fuente**: El autor

Al utilizar este tipo materiales de menor precisión disminuye la calidad de la pieza a mecanizar debido al juego que existe entre la varilla roscada y la tuerca, esto produce perdida de pasos, a este fenómeno se le conoce como backlash.

## **3.5 Conexionado de motores**

El procedimiento de identificación de los cables de los motores de pasos NEMA 17 es relativamente sencillo, hay que en cuenta que el color de los cables no es estándar para cada motor por lo tanto esto puede llevar a confusión al momento de realizar las conexiones, por tal motivo el primer paso es identificar las bobinas de los motores esto se realiza con la ayuda de multímetro configurado en la opción de continuidad de esta manera se puede determinar fácilmente que cable corresponde a cada bobina. Para este en particular la bobina 1 tiene terminales de color rojo y amarillo y la bobina 2 tiene cables de color naranja y azul.

| 1 A | Cable Rojo     |
|-----|----------------|
| 1 B | Cable Amarillo |
| 2A  | Cable Naranja  |
| 2B  | Cable azul     |

**Tabla 3.2** Terminales del motor de paso a paso **Fuente**: El autor

EL movimiento angular del motor se convierte en movimiento lineal del dispositivo gracias al mecanismo de rosca y varilla, lo cual proporciona una muy buena potencia *tren de pulsos enviados***Tabla 3.1** *Terminales del*  en el desplazamiento, al utilizar este tipo de sistema de transmisión la velocidad lineal se reduce, esto se debe principalmente al paso de la rosca. Los motores utilizados en este proyecto debido a la resolución que poseen necesitan 200 pasos para completar una vuelta, la velocidad angular del motor de pasos viene expresada según la siguiente formula. **Figura 3.27**: *Relación entre velocidad angular y motor de paso a paso*

$$
\omega = \frac{1}{500} * f \quad \text{Rev/seg}
$$

Donde f representa la frecuencia del tren de pulsos enviada por los drivers DRV8825, esta relación velocidad angula r frecuencia se puede observar en siguiente gráfico:

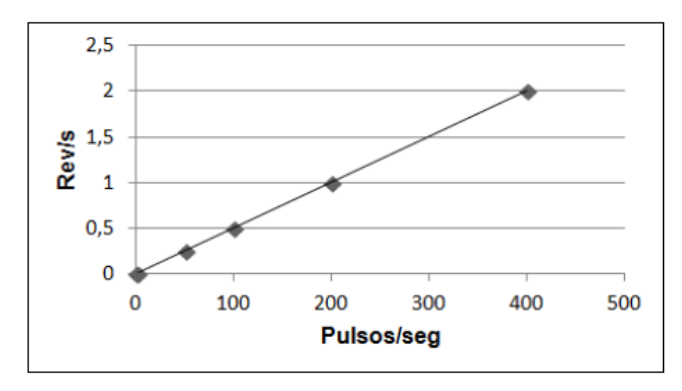

**Figura 3.28**: *Relación entre velocidad angular y tren de pulsos enviados* **Fuente**: (Riquelme, 2015)

Esta fórmula permite calcular la velocidad angular conociendo el tiempo entre pulsos del motor de pasos. Este tipo de motores tienen limitaciones con relación a la frecuencia de pulsos que puede manejar, los a problemas aparecen si el tren de pulsos es muy alto o muy bajo. El límite máximo suele rondar por 625hz, si no se envían los pulsos de manera adecuado pueden ocurrir las siguientes situaciones: (Riquelme, 2015)

- •El rotor no gira en absoluto
- •El motor vibra pero no su eje no rota
- •Realiza movimientos erráticos
- •Pierde pasos y potencia

A continuación, se muestra un esquema de conexionado del motor de pasos:

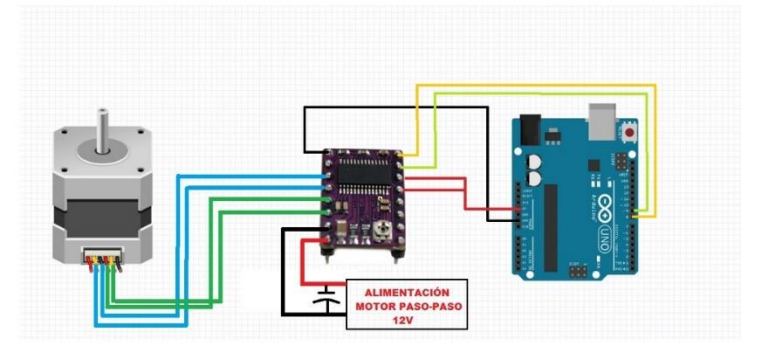

**Figura 3.29**: *Diagrama de conexiones de drivers, motor y arduino uno* **Fuente**: (Riquelme, 2015)

# **3.6 Ajuste de Vref de los drivers DRV8825 Figura 3.29**: *Calibración del voltaje de referencia del driver*

Este tipo de driver posee un potenciómetro que permite el ajuste de la corriente que circulara por cada bobina del motor. La calibración del voltaje de referencia es de gran importancia ya que de esto depende el correcto funcionamiento de la máquina, si no realiza correctamente el dispositivo trabajara por debajo de sus capacidades o podría llegar a quemarse debido al exceso de corriente. **Fuente**: (Riquelme, 2015)

Para calcular el valor adecuado el fabricante proporciona la siguiente formula, para este driver en específico el cálculo es el siguiente:

$$
V_{ref} = \frac{I_{chop}}{2}
$$

Si el driver está configurado para dar pasos completos a este voltaje se le debe multiplicar por 70%, por lo tanto la ecuación queda como sigue

$$
V_{ref} = \frac{I_{chop}}{2} * 0.70
$$

Si la corriente de trabajo es 2 amperios el voltaje resultante es

$$
V_{ref} = \frac{2}{2} * 0.70 = 0.70 V
$$

Este deberá ser calibrado girando el potenciómetro hasta el voltaje entre tierra y el potenciómetro alcance este valor.

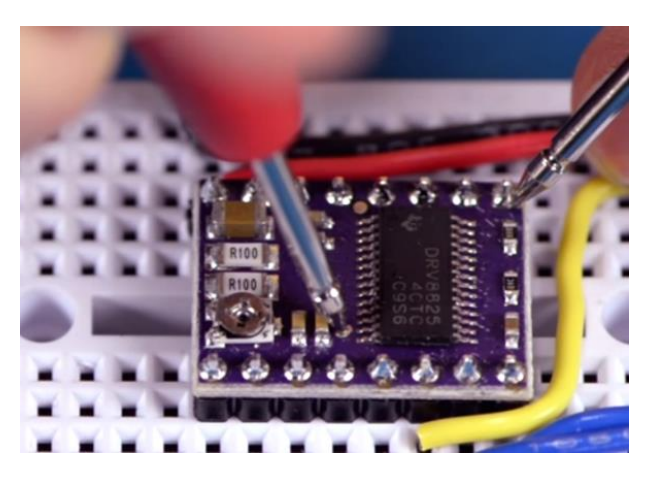

**Figura 3.30**: *Calibración del voltaje de referencia del driver DRV8825* **Fuente**: http://carlini.es/manejar-un-motor-stepper-con-un-driver-drv8825 y-arduino/

## **3.7 Prueba de funcionamiento**

Este proyecto finaliza con la ejecución de un código generado de los archivos gerber del diseño de al pcb realizado con anterioridad, esta prueba se realiza con el objetivo  $\sim$  are pcode verificar la calidad del trazado de las pistas. Los pasos a seguir para este ejemplo son los siguientes:

- •Elaboración de las pistas en el programa CAD
- •Generación del código G a partir de los archivos gerber
- •Envió del archivo desde Universal G-code sender a la placa arduino
- •Ejecución del código G

Una vez realizados estos pasos y con el objetivo de comprobar el correcto funcionamiento del código G obtenido, mediante la herramienta de simulación llamada *Camotics se* simula el código G del trazado de las pistas, como se observa en la siguiente imagen.

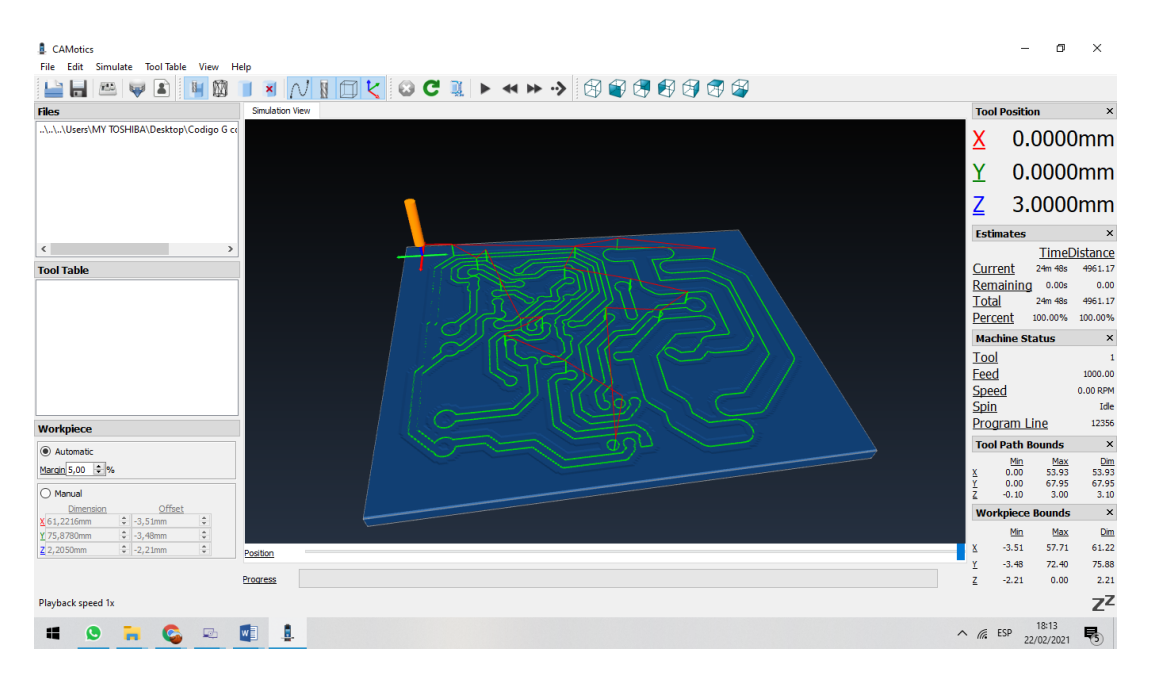

**Figura 3.31:** *Simulación del código Generado mediante el software CAMotics*  **Fuente**: El autor.

En la figura N˚ 3.30 se puede observar que el código G se generó correctamente por lo tanto se procede a realizar en envió de este archivo a Arduino mediante *universal G-code sender* para realizar el trazado de las pistas. *software CAMotics*
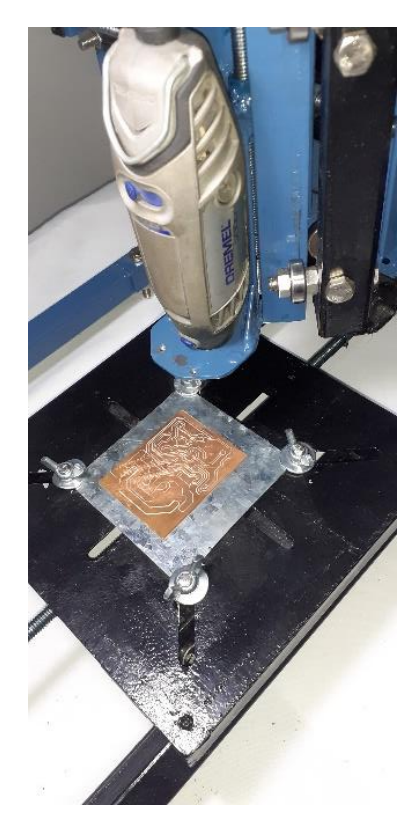

**Figura 3.32**: *Proceso de mecanizado de la placa* **Fuente**: El autor.

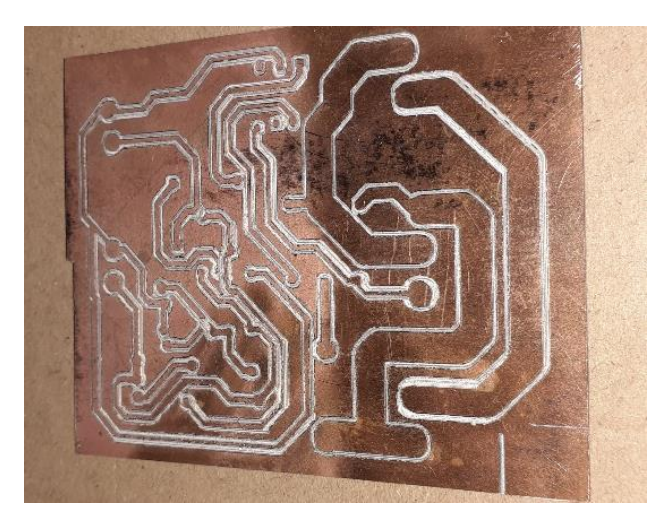

**Figura 3.33**: *Pcb realizado mediante el método de fresado*  **Fuente**: El autor.

## **CAPITULO IV: CONCLUSIONES Y RECOMENDACIONES**

## **4.1 Conclusiones**

- ➢ Al comparar los procesos tradicionales de producción de placas de circuito impreso con el método de producción desarrollado en este proyecto se puede afirmar con toda seguridad que la maquina CNC mediante el labrado de pistas no empleo ningún proceso ataque químico que contamine el medio ambiente como habitualmente se hace utilizando ácidos como el cloruro férrico.
- ➢ Las varillas roscadas son convenientes cuando no se requiere de alta precisión en los trazos de pistas de una PCB o el maquinado de una pieza de otro material, ya que para piezas de dimensiones reducidas se aprecia claramente la imprecisión en el labrado.
- ➢ No se necesita ácidos para el funcionamiento de esta máquina por lo tanto el uso se estos contaminantes son del 0%
- ➢ El desarrollo de este tipo de máquinas puede contribuir en cierta medida al mejoramiento del medio ambiente.

## **4.2 Recomendaciones**

En el desarrollo de esta tesis se observó algunos puntos que se detallan a continuación para mejorar en la construcción de este tipo de máquina.

- ➢ Se recomienda el uso de husillos de precisión para aumentar la calidad del producto final
- ➢ Es importante el uso refrigeración forzada para los drivers ya que estos pueden incrementar mucho su temperatura durante su funcionamiento.
- ➢ Es necesario el uso de un software de simulación para corroborar que el código G creado, realice correctamente su trabajo.

➢ Este proyecto puede ser utilizado como una herramienta didáctica tanto para alumnos universitarios como para operarios de máquinas CNC.

#### **Bibliografía**

- APRENDIENDOARDUINO. (2019). Obtenido de https://aprendiendoarduino.wordpress.com/tag/memoria-flash/
- Boxall, J. (2013). *Arduino Workshop [versión pdf].* San Francisco: No starch press. Obtenido de https://www.electricallab.gr/e-yliko/arduino/1005-arduinoworkshop-a-hands-on-introduction-with-65-projects/file

BricoGeek. (2019). *BricoGeek*. Obtenido de BricoGeek: https://tienda.bricogeek.com/

- Criollo, J. (2019). Máquina CNC para placas electrónicas, proceso de fresado y taladrado. *(Tesis de licenciatura).* Universidad del Norte, Ibarra. Obtenido de http://repositorio.utn.edu.ec/handle/123456789/9386
- Electgpl. (2019). *Electgpl*. Obtenido de Electgpl: http://electgpl.blogspot.com/2016/06/el-atmega328p.html
- Fraile, J. (2008). *Máquinas Electricas [versión pdf].* Madrid: McGRAW-HILL. Obtenido de https://www.elsolucionario.org/maquinas-electricas-jesus-frailemora-6ta-edicion/
- Franco, M. (2020). *Tecnoloblog*. Obtenido de Tecnoloblog: https://www.tecnoloblog.com/cnc/
- Hubor. (2015). *Hubor-Proteus*. Obtenido de Hubor-Proteus: https://www.huborproteus.com/
- IPC. (Mayo de 2003). Obtenido de http://wwweng.lbl.gov/~shuman/NEXT/CURRENT\_DESIGN/TP/MATERIALS/IPC-2221A(L).pdf
- Llamas, L. (2018). *TUTORIALES ARDUINO INTERMEDIOS*. Obtenido de TUTORIALES ARDUINO INTERMEDIOS: https://www.luisllamas.es/motores-paso-paso-arduino-driver-a4988-drv8825/
- Lopez, Á. &. (2016). Diseño de una Fresadora Router CNC. *(Tesis de grado ).* Escuela Superior Politecnica del litoral, Guayaquil. Obtenido de http://www.dspace.espol.edu.ec/xmlui/handle/123456789/36774

62

- Lozada, J. (1 de Diciembre de 2016). Investigación Aplicada. *CIENCIÁMERICA*. Obtenido de http://cienciamerica.uti.edu.ec/openjournal/index.php/uti/article/view/30/23
- Maderero, D. D. (Agosto de 30 de 2019). *Forestal Maderero*. Obtenido de Forestal Maderero: https://www.forestalmaderero.com/articulos/item/la-historia-delcnc-control-numerico-por-computadora.html#comments
- MCIelectronics. (2020). *Arduino.cl*. Obtenido de Arduino.cl: https://arduino.cl/quees-arduino/
- Monk, S. (2012). *30 proyectos con arduino.* Madrid: Estribor. Obtenido de https://es.scribd.com/doc/154398887/30-proyectos-con-arduino-pdf
- Ogata, K. (2015). *Ingeniería de control moderna [versión pdf ]* (Quinta ed.). Madrid: Pearson . Obtenido de www.elsolucionario.com
- Orozco, J., Garcia, E., Santillan, C., Serrano, C., & Cayan, J. (2018). *Elaboración de una CNC de 3 ejes para el ruteo de pistas y taladrado de circuitos impresos (PCBs).* Riobamba.
- Riquelme, M. (2015). Diseño y fabricación de una fresadora CNC de 3 ejes para el mecanizado de PCB con plataformas de desarrollo abiertas. *Universidad Politecnica de Cartagena.* Tesis de grado, Cartagena. Obtenido de http://hdl.handle.net/10317/4393
- Rossano, V. (2013). *Proteus VSM [versión pdf].* Buenos Aires: Fox Andina.
- Silva, M., & Choque, T. (2017). DISEÑO E IMPLEMENTACIÓN DE UN SISTEMA DE CONTROL NUMERICO POR COMPUTADORA DE UNA FRESADORA DE MADERA EN TRES DIMENSIONES". *Universidad Nacional del altiplano.* Tesis de grado, Puno. Obtenido de http://repositorio.unap.edu.pe/handle/UNAP/4276
- Torrente, O. (2013). *Arduino curso practico de formación [versión pdf].* Madrid: Alfaomega. Obtenido de http://cienciesvirtuals.com/wpcontent/uploads/2016/11/Arduino\_Curso\_Practico\_de\_Formacion.pdf
- Torrente, O. (2015). Madrid: Alfaomega. Obtenido de http://cienciesvirtuals.com/wpcontent/uploads/2016/11/Arduino\_Curso\_Practico\_de\_Formacion.pdf

Valnicrom. (2 de Agosto de 2017). *Valnicrom*. Obtenido de Valnicrom: https://www.valnicrom.com/control-numerico-cnc/

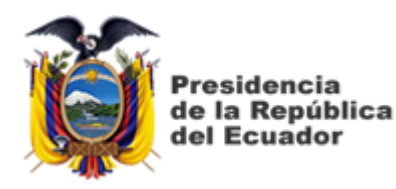

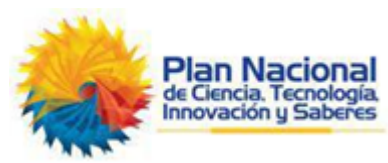

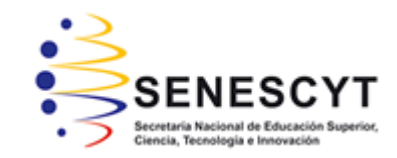

# **DECLARACIÓN Y AUTORIZACIÓN**

Yo, **Narváez Encalada, Pablo Ricardo** con C.C: # 070432475-5 autor del Trabajo de Titulación: **Construcción de una máquina CNC de tres ejes, para minimizar los problemas medioambientales** previo a la obtención del título de **INGENIERO ELECTRÓNICO EN CONTROL Y AUTOMATISMO** en la Universidad Católica de Santiago de Guayaquil.

1.- Declaro tener pleno conocimiento de la obligación que tienen las instituciones de educación superior, de conformidad con el Artículo 144 de la Ley Orgánica de Educación Superior, de entregar a la SENESCYT en formato digital una copia del referido trabajo de titulación para que sea integrado al Sistema Nacional de Información de la Educación Superior del Ecuador para su difusión pública respetando los derechos de autor.

2.- Autorizo a la SENESCYT a tener una copia del referido trabajo de titulación, con el propósito de generar un repositorio que democratice la información, respetando las políticas de propiedad intelectual vigentes.

Guayaquil, 8 de marzo del 2021

f. \_\_\_\_\_\_\_\_\_\_\_\_\_\_\_\_\_\_\_\_\_\_\_\_\_\_\_\_\_\_\_\_\_\_\_\_\_

Nombre: Narváez Encalada, Pablo Ricardo

C.C: 070432475-5

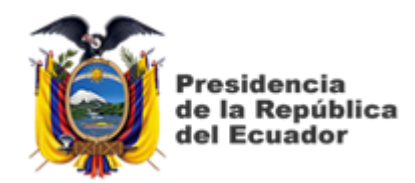

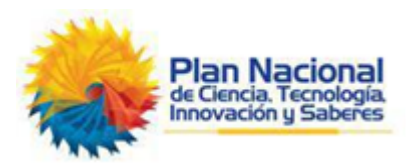

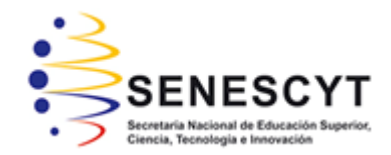

## *REPOSITORIO NACIONAL EN CIENCIA Y TECNOLOGÍA* FICHA DE REGISTRO DE TESIS/TRABAJO DE TITULACIÓN **TÍTULO Y SUBTÍTULO:** Construcción de una máquina CNC de tres ejes, para minimizar los problemas medioambientales **AUTOR(ES)** Narváez Encalada, Pablo Ricardo **REVISOR(ES)/TUTOR(ES)** M. Sc. Quezada Calle, Edgar Raúl **INSTITUCIÓN:** Universidad Católica de Santiago de Guayaquil **FACULTAD:** Facultad de Educación Técnica para el Desarrollo **CARRERA:** | Ingeniería Electrónica en Control y Automatismo **TITULO OBTENIDO:** | Ingeniero Electrónico en Control y Automatismo **FECHA DE PUBLICACIÓN:** 8 de marzo del 2021 **No. DE PÁGINAS:** 78 **ÁREAS TEMÁTICAS:** Sistemas Microcontroladores, Diseño Electrónico **PALABRAS CLAVES/ KEYWORDS:** CNC, SOFTWARE, ARDUINO, MOTORES, CONTAMINACIÓN, MICROCONTROLADOR.

**RESUMEN/ABSTRACT** (150-250 palabras):

El presente trabajo de titulación tiene como finalidad el diseño e implementación de una CNC (Control Numérico por Computadora) diseñada exclusivamente para la construcción de placas de circuitos electrónicos mediante un proceso de remoción de material. La motivación principal en la construcción de esta máquina es la no utilización de productos químicos nocivos para la salud. Haciendo una pequeña introducción al tema se explica los orígenes de las CNC y su importancia en la industria y evolución a lo largo del tiempo. Se detalla cómo es la estructura mecánica del mismo y como están conformados cada uno de sus ejes. Se muestra como está diseñado su sistema de desplazamiento mecánico y los componentes utilizados para dicho propósito. Se explica cómo está conformado su sistema de control electrónico y como calibrarlo para que opere de manera adecuada. Además, se explican los problemas encontrados en el trazado de las pistas y como solucionarlos.

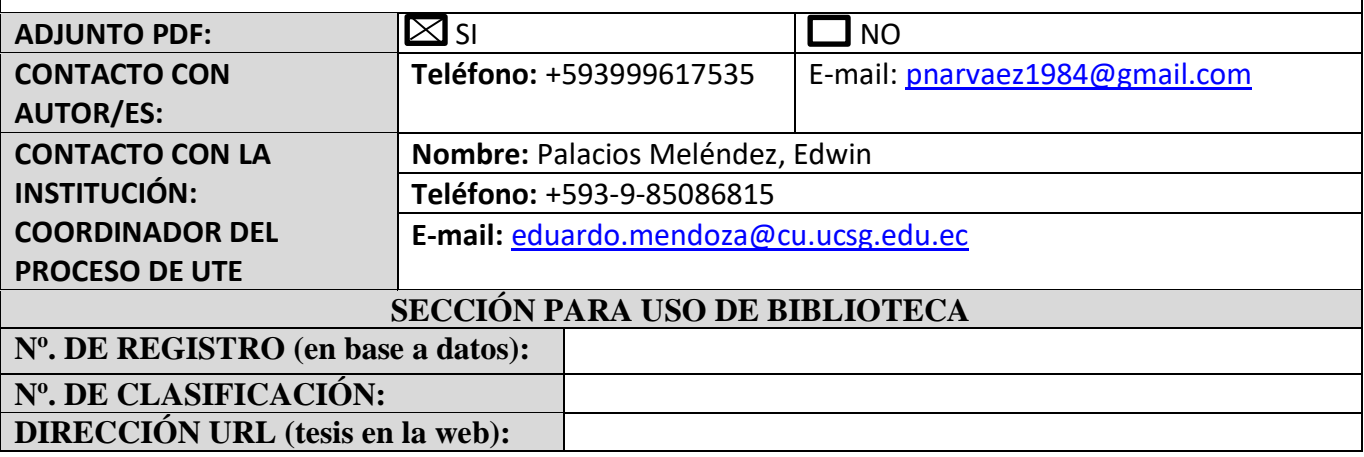